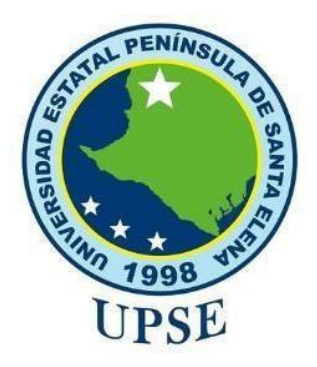

# **UNIVERSIDAD ESTATAL PENÍNSULA DE SANTA ELENA**

# **FACUTAD DE SISTEMAS Y TELECOMUNICACIONES**

# **CARRERA DE TI**

# **EXAMEN COMPLEXIVO** Componente Práctico, previo a la obtención del Título de: **INGENIERO EN TECNOLOGÍAS DE LA INFORMACIÓN**

# **"DESARROLLO DE UN SISTEMA PARA EL CONTROL DE ACTIVIDADES EN EL DEPARTAMENTO DE COMUNICACIÓN DE LA GOBERNACIÓN DE SANTA ELENA"**

# **AUTOR**

TOMALÁ TOMALÁ JOSUÉ OSWALDO

# LA LIBERTAD – ECUADOR

# 2021

#### **APROBACIÓN DEL TUTOR**

En mi calidad de tutor del trabajo de componente práctico del examen de carácter complexivo: "Desarrollo de un sistema para el control de actividades en el departamento de comunicación de la gobernación de santa elena", elaborado por el estudiante Tomalá Tomalá Josué Oswaldo, de la carrera de Tecnología de la Información de la Universidad Estatal Península de Santa Elena, me permito declarar que luego de haber orientado, estudiado y revisado, la apruebo en todas sus partes y autorizo a estudiante para que inicie los trámites legales correspondiente.

La libertad, 24 de Enero del 2022

Aenor <u> La provincia de la provincia de la provincia de la provincia de la provincia de la provincia de la provincia de la provincia de la provincia de la provincia de la provincia de la provincia de la provincia de la provincia</u> Ing. Orozco Iguasnia Walter, Mgt

#### **DECLARACIÓN**

El contenido del presente componente práctico del examen de carácter complexivo es de mi responsabilidad: "Desarrollo de un sistema para el control de actividades en el departamento de comunicación de la gobernación de santa elena".

<u> Josvé Longló</u><br>Tomalá Tomalá Josvé Osvraldo

Tomalá Tomalá Josué Oswaldo CI: 2400287716

#### **AGRADECIMIENTO**

Agradezco a Jehová Dios de los ejércitos por haber dado sabiduría y culminado con éxito el proyecto. A mis padres y hermanas por extender su ayuda espiritual, económica y moral durante este proceso educación y preparación que me servirán para ejercer alguna función en medio de la sociedad. A todos los docentes de la Facultad de Sistema y Telecomunicaciones que se esmeraron en impartir sus enseñanzas las misma que llevare en mente y que me servirán como un profesional.

## **JOSUÉ TOMALÁ**

#### **DEDICATORIA**

Dedicado a mis padres me han ayudado a salir a delante en momentos más difíciles, y su gran esfuerzo incondicional que hicieron para compartir conmigo buenos y malos momentos de mi vida. A mis compañeros que supieron brindar una buena amistad y poder haber logrado al final de la etapa universitaria.

# **JOSUÉ TOMALÁ**

#### **TRIBUNAL DE GRADO**

Ing. Torres Guin Washington, Mgt. **DIRECTOR DE LA CARRERA DE** TECNOLOGÍAS DE LA INFORMACIÓN . . . . . . . . . . . .

................. Ing. Coronel Suárez Iván, Mgt. **DOCENTE ESPECIALISTA** 

HER ORG  $\sqrt{2}$ ........

Ing. Orozco Iguasnia Walter, Mgt. **DOCENTE TUTOR** 

Banel  $N|ay$ . . . . . . . . . . .

Ing. Coronel Suárez Marjorie, Mgt. **DOCENTE GUÍA UIC** 

#### **RESUMEN**

La Gobernación de la Provincia de Santa Elena, es una institución pública representante del Ejecutivo; entre otros aspectos, tiene como actividad la generación de nuevos proyectos. El departamento de comunicación de la institución es el ente encargado de efectuar los reportes de las actividades de cada uno de los jefes de área. En la actualidad el proceso de control de actividades se efectúa de forma manual, en la que la información base son los registros de los trabajos para ser publicados. Evidentemente existe demora y provoca inconvenientes al presentar informes de todos los departamentos, consecuentemente, la Autoridad dispone de poca información o en algunos casos desconoce los problemas de cada funcionario y las actividades efectuadas durante sus horas de trabajo. Con el propósito de superar las debilidades anotadas, se propone la implementación de un sistema que apoye las actividades al Departamento de Comunicación, que entre otras cosas permita el registro, administración y generación de información para la toma de decisiones. Para el desarrollo de la solución informática se usó el lenguaje de programación Java con el framework JavaFx, que permite desarrollar e implementar el sistema usando la arquitectura modelo vista controlador. Para el almacenamiento de datos se aplicó el gestor de base de datos es PostgreSQL, adicionalmente, se utilizó Eclipse y JasperReport para la generación de reportes. El sistema permite realizar operaciones de registro, edición y actualización de las actividades de los usuarios. Mediante el trayecto, el administrador de comunicación podrá analizar dichas publicaciones que se han registrados por parte de los usuarios donde también podrá recibir las quejas de los usuarios como elemento que aporta al mejoramiento de los procesos y atención al ciudadano. El proyecto basa su estructura en la metodología incremental con el propósito de ir generando versiones en cada etapa. La implementación de la solución desarrollada permite validar el funcionamiento de cada uno de los procesos, así como generar los diferentes reportes incluidos para uso operativo y de gestión en la oficina de Comunicación.

Palabras Claves: Control de actividades, solución informática, arquitectura, metodología.

#### **INTRODUCCIÓN**

El presente proyecto de titulación consiste en mejorar el proceso del control de las actividades de los departamentos de la Gobernación de Santa Elena administrativa por el cual abarcará el uso de herramientas tecnológicas de código libre, dirigida hacia el departamento de Comunicación y a las distintas áreas de la Institución.

Con el propósito de tener una mejor formación u organización dentro de la institución y brindar un buen ambiente laboral colaborativo de calidad, se decidió el desarrollo de un nuevo sistema web que resguarde las necesidades en las diferentes actividades que efectúan los funcionarios.

El sistema web está diseñado para manejar información forma confiable y eficaz, el cual permite el funcionario encargado del proceso actividades publicadas de la institución. También se diseñó un módulo actividades, los cuales tienen acceso al sistema de una forma interactiva sin tener inconvenientes y facilitarles el proceso de publicaciones.

El proyecto realizado está constituido por tres capítulos del siguiente modo. El primer capítulo, relata sobre la fundamentación y teorías concernientes al tema en los que se detalla los antecedentes junto con la problemática de la institución, la descripción del proyecto detalla las herramientas, arquitectura, softwares utilizados con sus respectivos módulos establecidos, el objetivo general y los objetivos específicos del proyecto, asimismo la justificación y alcance que tiene el proyecto establecido.

El segundo capítulo, relata al marco teórico, marco conceptual, la metodología del proyecto donde se describe el tipo de investigación y las técnicas manejadas para el proceso de recolección de la información, asimismo se indica el tipo de metodología realizada para la mejora del sistema web.

Por último, el tercer capítulo comprende en la construcción de la solución presentada detallando los requerimientos funcionales y no funcionales del proyecto de titulación, la estructura de la propuesta donde se define con diagramas de caso de uso, el modelado de la base de datos, componentes de la propuesta, la arquitectura del Sistema web, el diseño de las principales interfaces y las pruebas realizadas del desarrollo del sistema donde se establece su funcionamiento que se ha requerido mediante todo el trayecto del proyecto usando las herramientas necesarias para el desarrollo web del sistema.

8

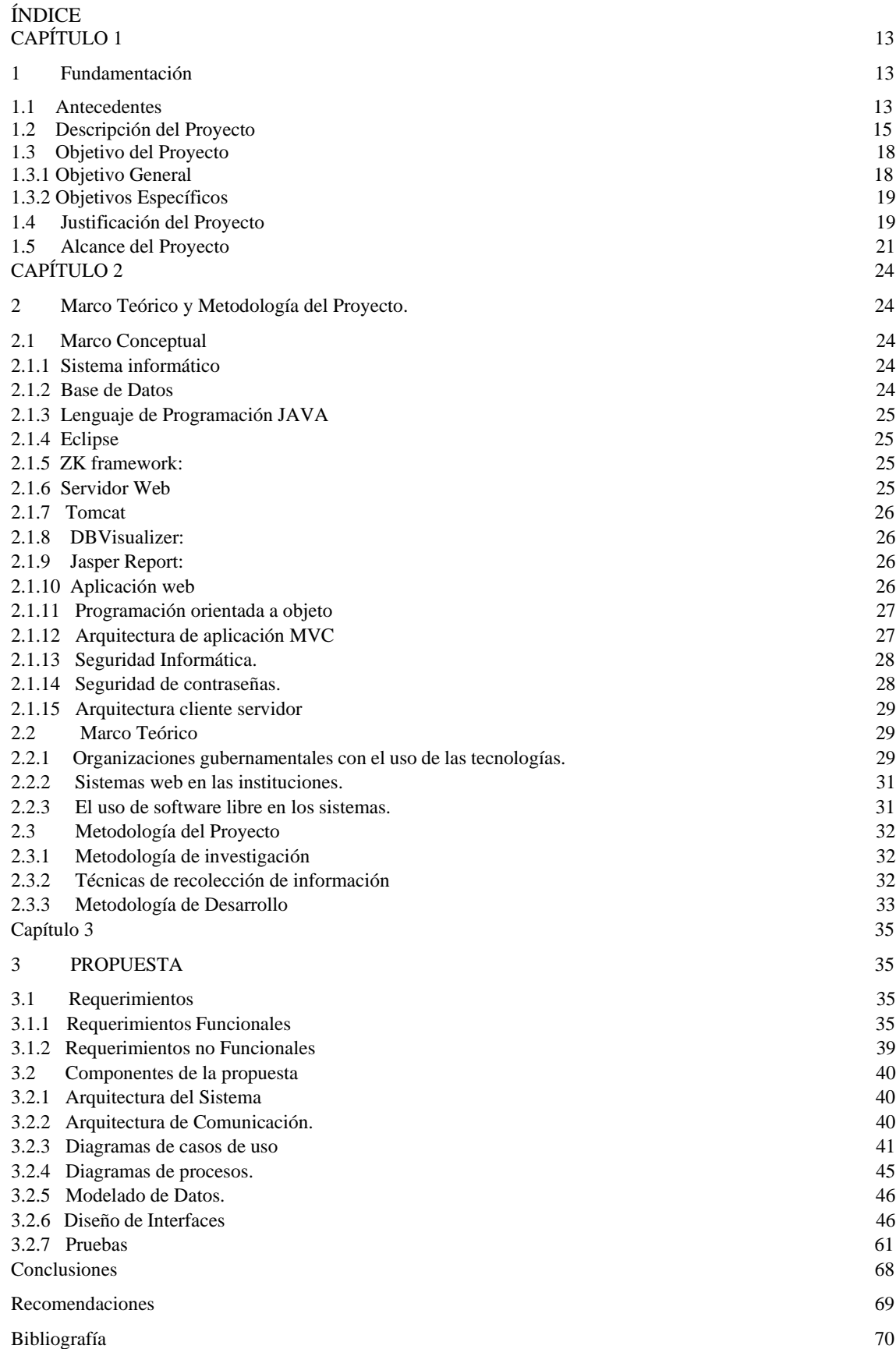

## **ÍNDICE DE FIGURA**

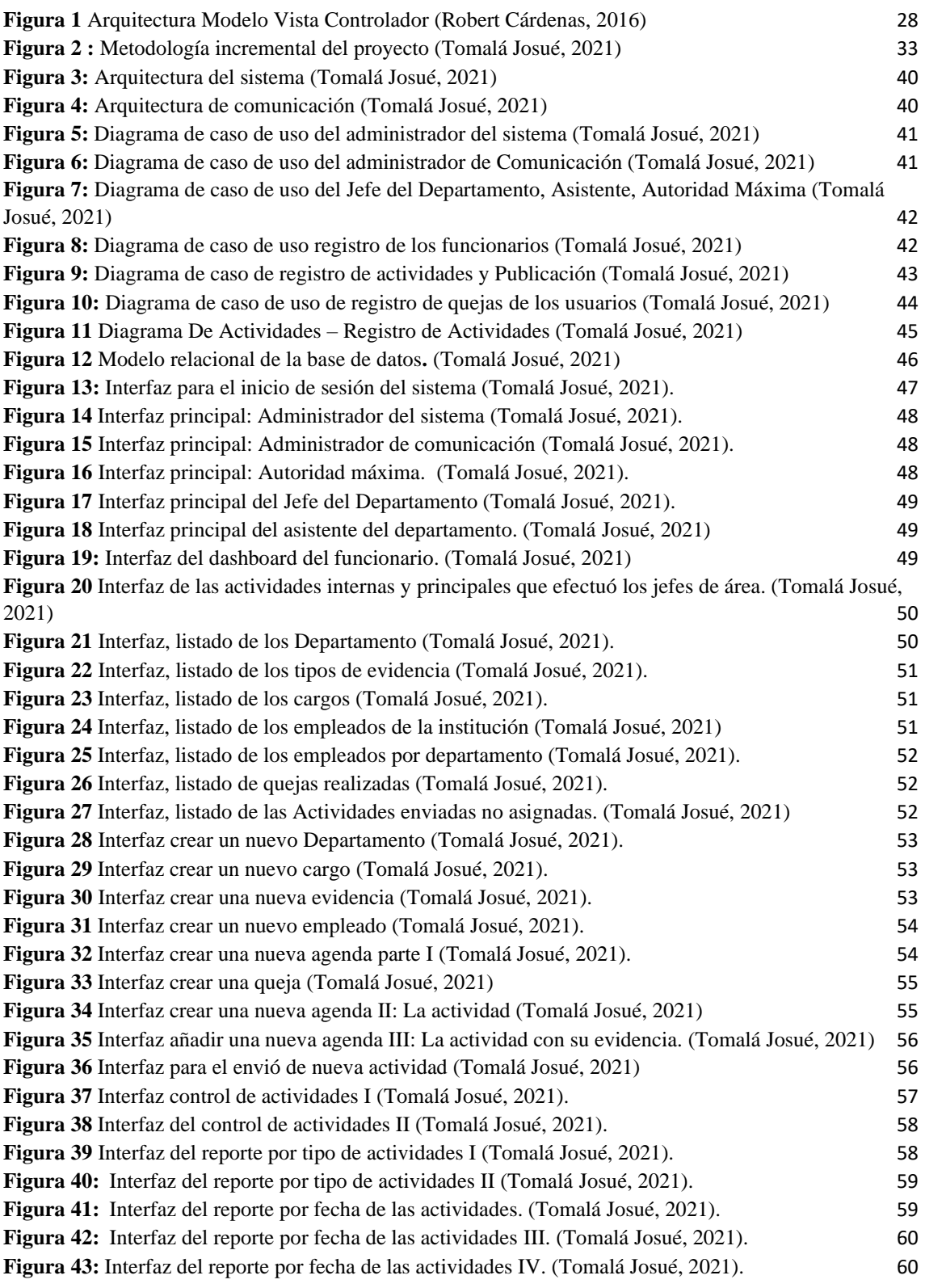

## **ÍNDICE DE TABLA**

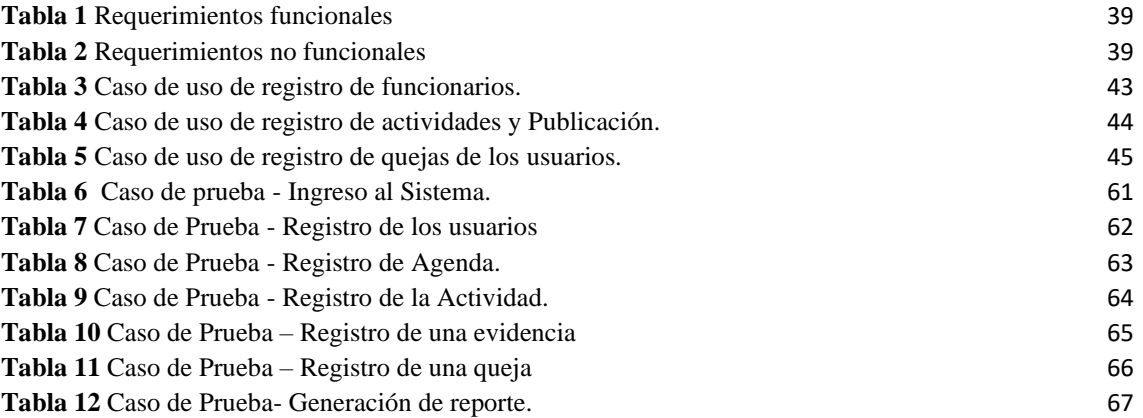

#### **LISTA DE ANEXOS**

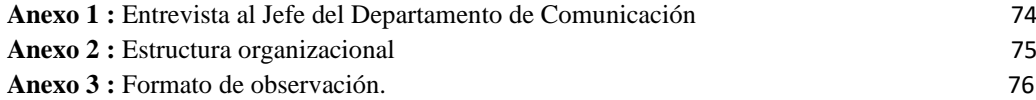

## <span id="page-12-0"></span>**CAPÍTULO 1**

#### <span id="page-12-1"></span>**1 Fundamentación**

#### <span id="page-12-2"></span>**1.1 Antecedentes**

A partir de que las Tecnologías de la Información y Comunicación forman parte de entidades públicas se considera que la web proporciona a una institución no sólo la investigación que requiere, sino que les permite trascender en la realidad y lograr un cambio en las entidades. No obstante, enfocaremos que la web es un sistema que permite lograr varios propósitos en la administración. [1]

La escasez en la comunicación puede ser una contrariedad para cualquier agrupación, pequeña o grande. La insuficiente información puede venir en diferentes formas, desde un director ejecutivo de la empresa hasta el personal. Como resultado de la inexistencia de notificaciones, el área puede perder la moral, el enfoque y el rendimiento. [2]

En la actualidad el uso de la tecnología del desarrollo de los procedimientos ha tenido un gran avance, se ha visto la necesidad de crear un sistema web para inspeccionar las actividades, que se realizan con el fin de evitar la pérdida de información, y reducir el tiempo, y esto conllevaría a un buen control. [3]

La Gobernación de la Provincia de Santa Elena, está ubicada en la calle Guayaquil entre 10 de agosto y 9 de octubre, en el cantón Santa Elena, dicha entidad que tiene como misión ejercer la rectoría, formular, ejecutar y evaluar la política pública para garantizar la seguridad interna y la gobernabilidad del Estado Central, en el marco del respeto a los derechos humanos, la democracia y la participación ciudadana para contribuir al buen vivir. [4]

La institución está enfocada a desarrollar diferentes actividades, en la misma se efectuó un levantamiento de información a través de una entrevista al jefe del departamento de Comunicación (ver [Anexo 1\)](#page-72-0), con la finalidad de verificar que cada departamento administrativo desarrolla distintas diligencias dentro de su jornada de trabajo, poniendo en evidencia la constante exposición a cualquier incidente en su salud o integridad física, e inclusive la escasa comunicación entre la primera autoridad y sus colaboradores.

La Institución seccional gubernamental busca mecanismos para realizar sus actividades, como por ejemplo el uso de tecnología u otros recursos en el campo laboral. Sin embargo, estos no aseguran el cumplimiento óptimo de las funciones encomendadas y el buen desempeño de los servidores públicos, en virtud de aquello se pone de manifiesto la necesidad imperiosa de integrar un sistema informático que permitan conocer las actividades in situ y su evolución.

La Gobernación dentro de su estructura organizacional cuenta con varios departamentos (ver [Anexo 2](#page-73-0)), al área de comunicación de la institución, le competen las funciones de receptar, analizar, aprobar y difundir las actividades de cada uno de los despachos administrativos. En la actualidad se presenta de manera recurrente la escasa comunicación previa a la difusión de actividades, considerando que algunas de las acciones que realizan los funcionarios se pierden al no tener un registro interno que facilite la información, y permita ejecutar elementos de control de forma documentada.

En Chile en la Universidad del Bío-Bío, se han ejecutado proyectos como el desarrollo de una aplicación web que gestione una agenda personal flexible sobre registrar actividades y eventos de forma fácil y sencilla, ya sea de forma libre o asociada a un rango de fechas. [5]

En Ecuador se han realizado proyectos de Sistema de Control de Asistencia de personal del Instituto de Suelos de Granma en la Universidad Técnica de Cotopaxi Unidad Académica de Ciencias de la Ingeniería y Aplicadas, que realiza el proceso de control de los recursos humanos. [6]

En la Pontificia Universidad Católica del Ecuador Sede Ambato se realizó una investigación titulada Desarrollo e Implementación de un Sistema de Control de asistencia para los establecimientos educativos de la zona escolar No. 2 de La Ute No. 1 del Cantón Ambato de la provincia de Tungurahua, el propósito fue utilizar un lector de huellas dactilares digital como medio para el control de identificación autorizado al sistema y controlar la asistencia del personal docente y administrativo mediante el registro de cada una de sus marcaciones correspondientes a la hora de ingreso a la jornada establecida. [7]

En consecuencia, una vez analizado con anterioridad cada uno de estos proyectos e incorporando cuestionamientos se ha notado que estos sistemas web existentes no reúnen todas las características requeridas en el proceso de controlar la gestión de actividades.

En el análisis de los sistemas web ya investigados, se determinó la necesidad de proveer el control de actividades para las autoridades de la Gobernación de la Provincia de Santa Elena, poniéndose en evidencia la falta de comunicación inter departamental, por esta razón, me permito presentar un sistema web que facilitará la interacción comunicacional y difusión de las actividades que realizan los diferentes funcionarios, incluyendo algunos beneficios verbigracia: notificaciones, reportes y observaciones que ayuden a tomar decisiones a los directivos encargados de la administración.

#### <span id="page-14-0"></span>**1.2 Descripción del Proyecto**

El objeto de este análisis está enfocado directamente con la problemática expuesta anteriormente, donde se pone de manifiesto la necesidad de elaborar un sistema web que sirva para el control de las actividades establecidas a cada departamento concerniente a la Gobernación de la Provincia de Santa Elena.

A través de este sistema web se conseguirá informar las actividades que se presentan al interior de la institución, y a su vez contribuye con el desempeño comunicacional del establecimiento.

El sistema pone a disposición diferentes perfiles:

- Administrador del Sistema.
- Jefe de Área.
- Administrador de Comunicación.
- Asistente del Departamento.

El usuario administrador del sistema estará enfocado en las actualizaciones o modificaciones del sistema web, tiene como objetivo registrar los diferentes perfiles que van a formar parte de la institución, incorporando datos como cédula, nombre, edad, celular, foto, dirección, correo electrónico, usuario, contraseña, área del departamento,

cargo del departamento, donde el usuario jefe de área al ingresar al sistema tendrá la posibilidad de modificar la información excepto el área del departamento establecido y el cargo que se designó.

El usuario jefe de área tiene acceso a crear una agenda donde contendrá las actividades pendientes, las que realizó y realizará en la jornada laboral, donde tendrá una opción de publicar dicha información.

Cuando el perfil jefe de área no pueda publicar la actividad, tendrá la posibilidad de autorizar al perfil Asistente del Departamento que publique la información.

El Asistente del Departamento es el ayudante del perfil del jefe de área donde el objetivo es recibir las actividades que se va a realizar. Unos de los procesos que realiza la institución es poder estar activados en las redes sociales respecto a asuntos de la provincia de Santa Elena como ejemplo: medidas de prevención ante el brote de la pandemia del covid-19, donde el usuario administrador de sistema recibe dichos links que serán enviados a los usuarios que pertenecen a la institución, teniendo la responsabilidad de compartirlos en la red social establecida verbigracia Facebook, Instagram, Twitter.

El resultado de esta propuesta será un ambiente web que les permite mejorar la administración.

Este sistema web fue dividido en 4 módulos garantizando su funcionabilidad. Estos módulos son:

- Módulo de seguridad.
- Módulo de actividades y quejas.
- Módulo de validaciones de publicaciones.
- Módulo de reporte.

#### **Módulo de Seguridad**

Dentro del módulo dominado seguridad consiste en:

- Registrar, eliminar, editar a los usuarios que van a ser inscripto en el sistema junto a su departamento.
- Permisos de los usuarios.
- Registro de información de la institución.
- Cambio de contraseña de los usuarios.
- Establecer o inactividad de un usuario con su respectiva fecha y descripción.

#### **Módulo de actividades y quejas**

El módulo en mención hace referencia al registro de actividades por parte del usuario jefe Área.

Existe dos tipos de actividades:

- Internas.
- Primordiales.

La implementación de este módulo está dirigida a los funcionaros de cada departamento que realizan varias diligencias de tipo: sociales, políticas, culturales, deportivas y económicas, donde se van registrando los eventos que han sido asignados en su jornada de trabajo, también se incluye actividades internas que pretenden efectuar en una determinada fecha establecida por parte del usuario.

En todo caso contará con el acceso del envío de una notificación al correo electrónico del gobernador con un formato pdf que contendrá:

- Nombre del funcionario.
- Departamento de origen.
- Problema.
- Correo electrónico.
- Fecha.
- Imagen de la evidencia.

El Sistema en el apartado de Quejas permitirá conocer al gobernador las distintas inquietudes y declaraciones de los usuarios de interés con el objetivo de fortalecer el servicio dentro de la institución, con el cual consta con el tipo de queja realizada como: exceso de trabajo, conciliación laboral, sueldo, falta de reconocimiento.

#### **Módulo de validaciones de publicaciones**

El módulo hace referencia a las actividades publicada por parte usuario Jefe Área, donde el Administrador de Comunicación tendrá el privilegio de descargar la evidencia y dar de baja a la publicación o sino procederá el envío de la actividad a publicar.

#### **Módulo de Reporte**

En este módulo se mostrará la información que ayudará al Gobernador a visualizar la información requerida de los funcionarios.

Donde contiene los siguientes reportes de:

- $\checkmark$  Reporte General de las actividades publicadas de todos los departamentos por año.
- $\checkmark$  Reporte por rango fecha de las actividades publicadas por departamento.
- $\checkmark$  Reporte por el departamento con el tipo de actividad que se publicó con un rango de fecha de cada jefe de área.
- $\checkmark$  Reporte de actividades de los anteriores jefes de cada departamento.
- $\checkmark$  Reporte por parte del jefe del funcionario con el tipo de actividad que realizó.

Para el desarrollo del sistema web se utilizó los siguientes softwares y arquitectura:

- Eclipse.
- PostgreSQL.
- ZK framework.
- Tomcat.
- DB Visualizer.
- Jasper Report.
- Arquitectura de la aplicación MVC.

La línea de investigación contribuirá a la Gestión de Información que se ajusta a la propuesta tecnológica que se relaciona con temas de infraestructura y seguridad de las tecnologías de la información, tecnologías verdes, virtualización y computación en la nube, seguridad de la información, el internet en las cosas a través de las redes de comunicación, sensores eléctricos y sistemas informáticos, sistemas de información geográfica, gestión de seguridad de la información que permitan generar información indispensable para la toma de decisiones, con la finalidad de dar soporte a las decisiones de la institución [8].

#### <span id="page-17-0"></span>**1.3 Objetivo del Proyecto**

#### <span id="page-17-1"></span>**1.3.1 Objetivo General**

Desarrollar un sistema web para la administración y control de las actividades sociales, políticas y culturales de cada departamento de la Gobernación de Santa Elena mediante la difusión de información con el uso de herramientas de código libre.

#### <span id="page-18-0"></span>**1.3.2 Objetivos Específicos**

- ✓ Analizar mediante el levantamiento de información las principales actividades de las diferentes áreas que se mostrarán en el sistema de web.
- ✓ Diseñar un sistema web que permita controlar las actividades y observaciones que realizan los diferentes departamentos de la gobernación.
- ✓ Reducir el tiempo de los informes de las actividades realizadas mediante uso de la herramienta JasperReport.

#### <span id="page-18-1"></span>**1.4 Justificación del Proyecto**

La tecnología ha avanzado rápidamente y se ha hecho más accesible, automatizando los procesos que se manejan en las distintas áreas de un establecimiento [9]. El sistema web tiene cierto nivel de importancia sobre todo para la institución sobre el asunto del personal que realiza alguna actividad. Su uso contribuirá al ahorro de tiempo y esfuerzo en los procesos concernientes con el control de las autoridades [10].

La sociedad vinculada con la innovación tecnológica se caracteriza por el uso de las TI para permitir y manipular grandes cantidades de información, lo que contribuye a potenciar el desarrollo de conocimientos. En la actualidad, la innovación ha facilitado el acceso a un gran caudal de indagación, en un continuo beneficio con la sociedad del conocimiento [11].

El desarrollo del sistema web facilitará la coordinación de las distintas actividades. Donde dicha información puede ser notificada y publicada, logrando un sistema con una interfaz sencilla y amigable que facilite confiablemente el proceso de publicación que se efectuó, teniendo como objetivo: publicar, y notificar la actividad ya realizada por parte de los usuarios. El sistema proporcionará seguridad y velocidad de procesamiento de la información que serán almacenados en una base de datos.

La intervención del sistema web consiste esencialmente en obtener la información del usuario que desea publicar, para ello el departamento de comunicación realiza el análisis para que la información pueda ser publicada y tener un reporte de las actividades que realizó el jefe del departamento.

Debido a la importancia de los usuarios que efectúan diversas acciones en su campo profesional, el sistema contará con un registro de eventos al finalizar su jornada laboral tendrá el acceso de publicar las actividades ya realizadas y la posibilidad de observar que actividades quedaron pendiente.

El usuario de máxima autoridad le llegará una notificación en su correo electrónico por parte del usuario jefe de área, donde se dará a conocer cualquier tipo de inconvenientes presentados en las actividades que se realizó por parte del personal administrativo. También permitirá notificar distintos eventos referentes a la institución a sus correos electrónicos personales, logrando conseguir un reporte consolidado al departamento de comunicación, y tener constancia que el personal administrativo de cada departamento está laborando de manera responsable para la institución.

El desarrollo de este sistema web se basa con los Objetivos del plan de creación de oportunidades que a continuación se especifican:

#### **Eje Social**:

- ✓ **Objetivo 5:** Proteger a las familias, garantizar sus derechos y servicios, erradicar la pobreza y promover la inclusión social.
- ✓ **Política 5.5:** Mejorar la conectividad digital y el acceso a nuevas tecnologías de la población [12].

#### **Eje institucional:**

- ✓ **Objetivo 14.** Fortalecer las capacidades del Estado con énfasis en la administraci6n de justicia y eficiencia en los procesos de regulación y control, con independencia y autonomía.
- ✓ **Políticas:** 
	- o **14.2** Potenciar las capacidades de los distintos niveles de gobierno para el cumplimiento de los objetivos nacionales y la prestación de servicios con calidad.
	- o **14.3** Fortalecer la implementación de las buenas prácticas regulatorias que garanticen la transparencia, eficiencia y competitividad del Estado. [12].

#### <span id="page-20-0"></span>**1.5 Alcance del Proyecto**

El desarrollo de este sistema web permitirá el control de las actividades de cada departamento de la Gobernación de la Provincia de Santa Elena, abarcará el uso de herramientas tecnológicas de distribución libre, dirigida hacia el departamento de Comunicación y a las distintas áreas de la Institución.

Los módulos que debe abarcar dicho proyecto son las siguientes:

#### **Módulo de Seguridad:**

Facilita el control hacia los permisos correspondientes para cada usuario y el acceso al sistema. Para poder ingresar debe digitar su usuario y contraseña que será con sus respectivas credenciales, y la recuperación de estas cuando el usuario se olvide sus datos. Se ha estimado los siguientes roles:

- $\checkmark$  Administrador del Sistema: Es el responsable de establecer, proteger, manipular y certificar el correcto funcionamiento del sistema web, es decir el acceso a todos los módulos del sistema. Como administrador también es el delegado de registrar el nuevo usuario que formará parte de la institución.
- ✓ Administrador de comunicación: Tiene la autorización para acceder a los módulos validaciones de publicaciones y quejas. Es el responsable de analizar la actividad que se va a publicar.
- $\checkmark$  Jefe de Área: Tiene el acceso al módulo de actividades y quejas, el registro de las publicaciones y quejas realizadas.
- $\checkmark$  Asistente del Departamento: Este usuario cumplirá la misma gestión de publicar una actividad, pero con su previa autorización del jefe de área, es decir, debe permitir privilegios al momento de publicar la actividad.

#### **Módulo de actividades y quejas:**

Contiene la lógica de emitir el plan de actividades, la emisión del contenido previamente programado, referencia lo que va a realizar cada usuario, y comprende el registro de las medidas generales al ingreso de una actividad.

Se ha considerado los siguientes roles:

- ✓ Usuario jefe de Área incluirá el registro de distintas actividades que permitirán subir archivos de imágenes con una pequeña descripción.
- $\checkmark$  El usuario administrador del sistema tiene acceso de listar los enlaces de las redes sociales referentes a las actividades de la provincia de Santa para que todos los usuarios puedan observar y visualizar.
- $\checkmark$  El administrador de sistema tendrá la opción de publicar documentación en distintos formatos, con contenidos referente a institución para cada funcionario cuando se requiera a la obtención de dicha información obtendrá el acceso a descargar y solo podrá visualizar los de extensión pdf.
- $\checkmark$  Las quejas serán para emitir informes al ente principal de la institución (Gobernador/a y/o Recursos Humanos) por parte del usuario jefe de área.
- ✓ El gobernador podrá visualizar las agendas de cada funcionario y él envió una nueva tarea asignada.
- ✓ Los jefes de área podrán visualizar por medio de un dashboard que contendrá la: cantidad de empleados, cantidad de actividades pendientes, cantidad de actividades rechazadas, cantidad de quejas realizadas por mes y año junto a su lista de empleados y grafica por barras total de actividades por tipo.
- $\checkmark$  El gobernador podrá observar las agendas registradas con sus respectivas actividades por cada funcionario con su departamento, y se visualiza de manera de gráfico circular las actividades que se publicaron, rechazadas y pendiente.
- $\checkmark$  El gobernador podrá descargar la evidencia de la publicación del jefe de área con una búsqueda por un rango de fecha, en la lista de empleado de acuerdo con la actividad efectuadas.

#### **Módulo de validaciones de publicaciones:**

 $\checkmark$  Este módulo hace referencia al análisis y control de las publicaciones por parte del usuario "administración de comunicación" que tendrá el acceso a devolver las actividades para que posteriormente sean corregidas.

#### **Módulo de Reporte:**

Mostrará los informes de los procesos realizados en sistema web. Se elegirá la medida del tipo búsqueda para conseguir el reporte del que se desea visualizar. Contendrá lista de los funcionarios o departamento con sus actividades previamente registradas.

El desarrollo del sistema web no abarcara el mantenimiento del Sistema Informático, ni proporcionar un dominio para el alojamiento del Sitio Web para la institución. El sistema se usará para el control de las actividades que está realizando cada departamento, donde el usuario máxima autoridad encargada podrá observar por medio de un gráfico que muestra el total de actividades que se registró, las actividades que haya culminado y ver el movimiento de una estadística de forma circular demostrando en si los movimientos por parte de los jefes de área y verbigracia poder visualizar cada mes con el departamento sobre su actividades realizas y quejas de manera de un gráfico de barras.

#### <span id="page-23-0"></span>**CAPÍTULO 2**

#### <span id="page-23-1"></span>**2 Marco Teórico y Metodología del Proyecto.**

#### <span id="page-23-2"></span>**2.1 Marco Conceptual**

#### <span id="page-23-3"></span>**2.1.1 Sistema informático**

Un sistema informático típico emplea un ordenador que usa dispositivos programables para capturar, almacenar y procesar datos. Dicho ordenador, junto con la persona que lo maneja y los periféricos que lo envuelven en: componente físico (hardware), componente lógico (software) donde se encuentra la base de datos junto a la aplicación [13].

#### <span id="page-23-4"></span>**2.1.2 Base de Datos**

Una base de datos es un conjunto de datos almacenados en memoria externa que están organizados mediante una estructura de datos. Cada base de datos ha sido diseñada para satisfacer los requisitos de información de una empresa u otro tipo de organización [14]. Las bases de datos se emplean considerablemente en las organizaciones hasta pequeños mercados e incluso en residencias.

#### **2.1.2.1 Base de Datos Relacionales**

Es aquella que representa los datos y las relaciones entre los datos mediante una colección de tablas, cada una con un nombre único, donde una fila de una tabla representa una relación entre un conjunto de valores [15]. Es fundamental en el sistema de control de actividades en su diseño, estructura estén bien relacionado correctamente para evitar deficiencias en el sistema de información y no efectuar cambios en la estructura general de sistema web.

#### **2.1.2.2 Sistema gestor de base de datos (SGBD)**

Es un conjunto de programas no visibles que administran y gestionan la información que contiene una base de datos Los gestores de base de datos o gestores de datos hacen posible administrar todo acceso a la base de datos ya que tienen el objetivo de servir de interfaz entre ésta, el usuario y las aplicaciones [16]. Es fundamental que cada sistema cuente con un gestor de base de datos por el cual obtenemos beneficios, ya sean estos personales o para una compañía que dirige su trabajo en conjuntos que administran información muy valiosa dentro de la organización.

#### **2.1.2.3 PostgreSQL**

Es un sistema de gestión de bases de datos relacionales de objetos (ORDBMS) basado en POSTGRES, Versión 4.2, y debido a la licencia liberal, puede ser utilizado, modificado y distribuido por cualquier persona de forma gratuita para cualquier propósito, ya sea privado, comercial o académico [17].

#### <span id="page-24-0"></span>**2.1.3 Lenguaje de Programación JAVA**

Java es un lenguaje de programación orientado a objeto, muy valorado por motivo en el cual se pueden ejecutar en diversas plataformas con sistemas operativos como Windows, Mac OS, Linux o Solaris. El entorno se denomina Java Runtime Environment (JRE). Es gratuito y está disponible para los principales sistemas operativos [18].

#### <span id="page-24-1"></span>**2.1.4 Eclipse**

Es una plataforma de desarrollo, diseñada para ser extendida de forma indefinida a través de plugin, al mismo tiempo puede convertirse en una plataforma de integración de herramientas de desarrollo. Además, proporciona herramientas para la gestión de espacios de trabajo, escribir, desplegar, ejecutar y depurar aplicaciones [19].

#### <span id="page-24-2"></span>**2.1.5 ZK framework**:

ZK es un framework Java para el desarrollo de aplicaciones web. Estas aplicaciones proveen al usuario una interacción similar a las aplicaciones de escritorio, sin dejar las ventajas del residir en un navegador y poder comunicarse on-line con el servidor. Y, lo más importante, permiten la interacción con el servidor y la modificación de los componentes sin tener que recargar la página en el navegador ni construir una nueva [20].

#### <span id="page-24-3"></span>**2.1.6 Servidor Web**

Un servidor web es un programa que atiende y responde a las diversas peticiones de los navegadores, proporcionándoles los recursos que solicitan mediante el protocolo HTTP o el protocolo HTTPS (la versión segura, cifrada y autenticada de HTTP) [21]. En la actualidad es fundamental en la gestión administrativa de varias empresas por la gran cantidad de información que conservan, uso de herramientas apropiadas para su procesamiento con el fin de lograr resultados imponderables.

#### **2.1.6.1 Protocolo HTTP**

El Protocolo de Transferencia de Hipertexto (Hypertext Transfer Protocol) es un sencillo protocolo cliente-servidor que articula los intercambios de información entre los clientes Web y los servidores HTTP. La especificación completa del protocolo HTTP 1/0 está recogida en el RFC 1945. Fue propuesto por Tim Berners-Lee, atendiendo a las necesidades de un sistema global de distribución de información como el World Wide Web [22].

#### <span id="page-25-0"></span>**2.1.7 Tomcat**

Apache Tomcat versión 9.0 implementa las especificaciones Servlet 4.0 y JavaServer Pages 2.3 del Proceso de la Comunidad Java e incluye muchas características adicionales que lo convierten en una plataforma útil para desarrollar e implementar aplicaciones web y servicios web [23].

#### <span id="page-25-1"></span>**2.1.8 DBVisualizer:**

Es una herramienta de base de datos para desarrolladores y administradores, a su vez permite el desarrollo y mantenimiento de las mismas [24]. En el desarrollo del sistema la ventaja de usar este software que nos permite visualizar las tablas y sus relaciones en la BD de PostgreSQL.

#### <span id="page-25-2"></span>**2.1.9 Jasper Report:**

Es una potente herramienta en código abierto de generación de informes que permite generar información detallada en formato PDF, HTML, XLS, CSV o XML. Ha sido desarrollada completamente en Java, por lo que puede ser usada en una amplia variedad de aplicaciones Java para generar contenido dinámico [25].

#### <span id="page-25-3"></span>**2.1.10 Aplicación web**

#### **2.2.10.1 Definición.**

Se denomina aplicación web a aquellas aplicaciones que los usuarios pueden acceder mediante un servidor web a través del internet, es una aplicación (Software) que no necesariamente está instalada en nuestra computadora, sino que está en otro equipo y que hace las veces de servidor en la red [26].

#### **2.2.10.2 Característica.**

El usuario envía una petición a un servidor de aplicaciones (vista web, modelo) la misma que realiza las consultas en las bases de datos y devuelve una interfaz con la información solicitada. El usuario puede acceder fácilmente a estas aplicaciones empleando un navegador web [26]. A su vez estos tipos de aplicaciones admite al usuario acceder sin afectar en el lugar donde se encuentre, ofreciendo una información centralizada, almacenada en una base de datos externas.

#### <span id="page-26-0"></span>**2.1.11 Programación orientada a objeto**

Es una programación que usa objetos y sus interacciones sirven para diseñar aplicaciones y programas informáticos. En la actualidad, existe diversidad de lenguajes de programación que soportan la orientación a objetos; las ventajas de la POO son las siguientes:

- Fomenta la reutilización y extensión del código.
- Relacionar el sistema al mundo real.
- Permite crear sistemas más complejos.
- Facilita la creación de programas visuales.
- Construcción de prototipos.
- Agiliza el desarrollo de software.
- Facilita el trabajo en equipo.
- Facilita el mantenimiento del software [27].

#### <span id="page-26-1"></span>**2.1.12 Arquitectura de aplicación MVC**

Es un estilo de arquitectura de software que separa los datos de una aplicación, la interfaz de usuario, y la lógica de control en tres componentes distintos. Se trata de un modelo muy maduro que ha demostrado su validez a lo largo de los años en todo tipo de aplicaciones, sobre todo reconociendo multitud de lenguajes y plataformas de desarrollo [28].

El Modelo que contiene una representación de los datos que maneja el sistema, su lógica de negocio, y sus mecanismos de persistencia. La Vista, o interfaz de usuario, que compone la información que se envía al cliente y los mecanismos interacción con éste. El Controlador, que actúa como intermediario entre el Modelo y la Vista, gestionando el flujo de información entre ellos y las transformaciones para adaptar los datos a las necesidades de cada uno. El flujo que sigue el control generalmente es el siguiente [28]:

- Modelo es una representación de la Base de Datos, donde se localiza todos los atributos de las tablas.
- Vista es la parte grafica que observa el usuario.
- Controlador es el realiza la dinámica de la vista y el modelo.

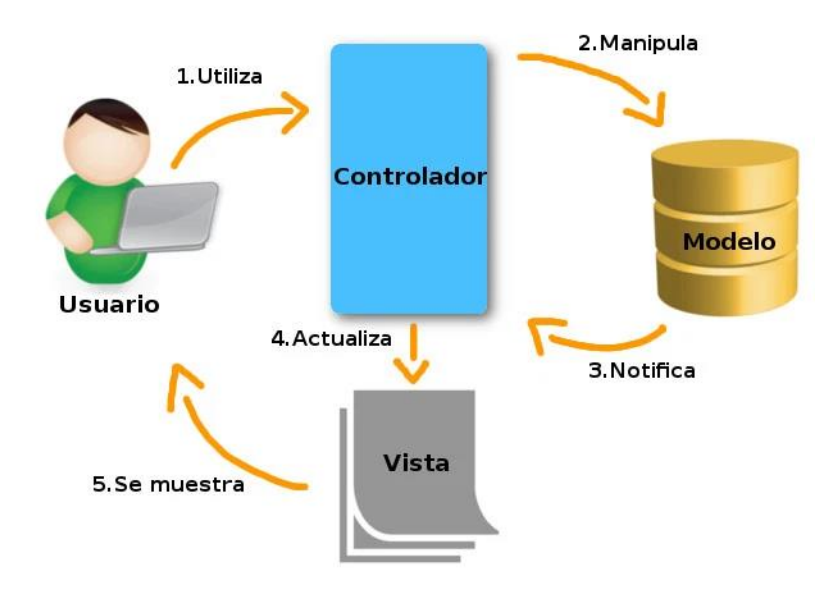

<span id="page-27-2"></span>**Figura 1** Arquitectura Modelo Vista Controlador (Robert Cárdenas, 2016)

#### <span id="page-27-0"></span>**2.1.13 Seguridad Informática.**

La seguridad informática se encarga de la seguridad del medio informático, es la ciencia encargada de los procesos, técnicas y métodos que buscan procesar almacenar y transmitir la información donde consiste en plantear y diseñar las normas, procedimientos, métodos y técnicas con el fin de obtener que un sistema de información sea seguro, confiable y sobre todo que tenga disponibilidad. Lo que debe contemplar la seguridad se puede clasificar en tres partes como son los siguientes: los usuarios, la información, y la infraestructura [29].

#### <span id="page-27-1"></span>**2.1.14 Seguridad de contraseñas.**

#### **2.1.14.1 Políticas de seguridad en contraseña**

Crear una contraseña segura y compleja esta debe tener mínimo 8 caracteres, contener caracteres en mayúsculas y en minúsculas, números del 0 al 9 y caracteres no

alfanuméricos como: !, @, #, \$, %, ^, &, entre otros. Uno de los principales problemas radica en que se crean contraseñas débiles que contiene solo caracteres en mayúsculas, minúsculas o número [30].

#### **2.1.14.2 Encriptación**

La encriptación es un componente muy importante del principio para una defensa en profundidad y es importante para proteger los en tránsito y en reposo de la información, son utilizadas por muchos usuarios para encriptar los datos de los sistemas web, para lograr la transparencia y también se pueden necesitar visualizaciones de las aplicaciones para decodificar los datos antes de que lleguen al sistema [31].

#### <span id="page-28-0"></span>**2.1.15 Arquitectura cliente servidor**

#### **2.1.14.1 Definición**

Es una estructura en la que un punto de conexión hace peticiones de servicios o datos a otro por intermedio de un protocolo de comunicación de redes. Siendo la principal base de la comunicación existente, accediendo a un aviso entre diferentes redes o dispositivos. En el cual el servidor gestiona un recurso compartido y hace determinadas funciones sólo cuando solicite el cliente, quien interactúa con el usuario. [32]. Esta arquitectura se aplica en diferentes modelos informáticos alrededor del mundo donde su propósito es mantener una comunicación de información entre otras entidades de una red mediante el uso de protocolos determinados y el apropiado almacenaje [33].

#### <span id="page-28-1"></span>**2.2 Marco Teórico**

#### <span id="page-28-2"></span>**2.2.1 Organizaciones gubernamentales con el uso de las tecnologías.**

En Ecuador, la LOEP, establece que:

Las empresas públicas para la construcción de obras e infraestructura exclusivamente son de naturaleza administrativa, es decir, consiste en la suma de normas legales que le aplican. El sometimiento del derecho Público o del derecho privado y en ocasiones, la aplicación simultánea de éstos determina la estructura y funcionamiento, que se refleja en su régimen personal, presupuestario, contractual y tributario de la empresa estatal [34]. En nuestro país Ecuador, la LOEP (Ley Orgánica de Empresas Públicas) en el Artículo 3 tipifica los principios de la empresa pública, tales como:

•Contribuir en forma sostenida al desarrollo humano y buen vivir de la población ecuatoriana.

•Promover el desarrollo sustentable, integral, descentralizado y desconcentrado del Estado, y de las actividades económicas asumidas por éste.

•Actuar con eficiencia, racionalidad, rentabilidad y control social en la exploración, explotación e industrialización de los recursos naturales renovables y no renovables y en la comercialización de sus productos derivados, preservando el ambiente.

•Propiciar la obligatoriedad, generalidad, uniformidad, eficiencia, universalidad, accesibilidad, regularidad, calidad, continuidad, seguridad, precios equitativos y responsabilidad en la prestación de los servicios públicos [35].

En el siglo XXI el uso de las Tecnologías de Información y Comunicación en las instituciones Gubernamentales del Ecuador es muy esencial importancia para mejorar diferentes procesos y diligencias que normalmente realiza el sector público, mediante Decreto Ejecutivo No. 1014 emitido el 10 de abril de 2008 en la Administración Pública del Ecuador. Es interés del Gobierno Ecuatoriano para alcanzar la soberanía y autonomía tecnológica, así como un ahorro de recursos públicos, la reutilización del software y el uso preferencial de programas como medios de acceso [36].

La Gobernación de la Provincia de Santa Elena es una institución pública estatal en donde se realizan diversas actividades administrativas destinadas a la atención de la ciudadanía en los diferentes sectores, con miras al desarrollo peninsular tal como lo detalla su misión:

•Direccionar y orientar la política del Gobierno Nacional en la provincia a través de los planes, programas y proyectos promovidos por el Ministerio de Gobierno a nivel provincial a partir de una gestión eficiente, transparente y pública, para el fortalecimiento de la gobernabilidad y la seguridad interna.

su visión es:

• Defender los derechos ciudadanos, la inclusión social y la participación ciudadana generando las condiciones fundamentales para el desarrollo humano, garantizando la seguridad interna y la gobernabilidad [37].

#### <span id="page-30-0"></span>**2.2.2 Sistemas web en las instituciones.**

El uso de sistemas web está relacionado directamente con las tareas administrativas en las empresas tales como: servicios de alojamiento, técnicas de escalabilidad, monitorización y gestión de centros de procesos de datos, es decir, otorga la elección y favorece al conocimiento del uso de las tecnologías que se emplean, con el objetivo de favorecer y garantizar una buena credibilidad [38].

Las actividades que se elaboran en el departamento del rector de la institución mediante la implementación del sistema web, con herramienta de software libre, son trascendentales para la organización, ya que mediante estas se puede conocer si las metas y objetivos que se trazaron se están logrando según lo planificado. Proporciona información acerca de la situación con un plan de formación, procedimientos y registros relacionados a la entidad de la institución [39].

Es muy importante conocer que el uso de sistema web nos permitirá una mejor organización, aprender cosas nuevas, llevar registros de nuestras metas y avances personales. También existen muchas ventajas respecto al uso de la tecnología dentro del ámbito laboral, considerando que la misma ha permitido que los trabajos sean más flexibles [40].

#### <span id="page-30-1"></span>**2.2.3 El uso de software libre en los sistemas.**

Nos referimos a la libertad de los usuarios para ejecutar, copiar, distribuir, estudiar, cambiar y mejorar el software. Haciendo énfasis especialmente en tres clases de libertad para los usuarios de software:

- Para ejecutar el programa para nuestro propósito.
- Para estudiar el funcionamiento del programa y adaptarlo a tus necesidades.
- Para mejorar el programa y luego publicarlo para el bien de toda la comunidad [41].

La utilización de un software libre se fundamenta en compartir, agendar y difundir las actividades requeridas por la administración de la Gobernación de la Provincia de Santa Elena. Se pone de manifiesto en la práctica, observando los resultados en el mejoramiento de las presentaciones a través de la aplicación técnica de un software de excelente calidad para satisfacción de los usuarios.

#### <span id="page-31-0"></span>**2.3 Metodología del Proyecto**

#### <span id="page-31-1"></span>**2.3.1 Metodología de investigación**

Como resultado del limitado historial de información de aplicativos sobre control de actividades en un sistema web, se utilizará la línea de investigación exploratoria que nos permiten aumentar el grado de familiaridad con fenómenos relativamente desconocidos, de esta forma poder obtener información sobre la posibilidad de llevar a cabo una investigación más completa que impulsa a determinar el mejor diseño de la investigación, el procedimiento de recogida de datos [42].

Cumpliendo con la metodología de investigación se diagnostica en base a la información recopilada como ayuda para resolver un problema, con la finalidad de generar nuevas inquietudes de investigación, por este medio sea a conceptualizado como: un proceso fundamental para conocer las características y condiciones en las que se encuentra el establecimiento [43].

#### <span id="page-31-2"></span>**2.3.2 Técnicas de recolección de información**

Se incorporará la información de trabajos concernientes con esta línea de desarrollo para la institución, con la finalidad de conocer las diferentes tecnologías para una indagación determinada, la cual buscará establecer la situación actual sobre cada autoridad, respecto a la relación con la comunidad mediante sus actividades, para luego confrontar esta información con la solución propuesta en el caso de estudio efectuando el análisis respectivo y optimizar los procesos requeridos al Departamento de Comunicación en la Gobernación de Santa Elena.

Se utilizaron técnicas discretas e interactivas para recopilar datos procedentes de la Institución. La técnica de observación (Ver [Anexo 3\)](#page-74-1) se utilizó en el departamento de coordinación general de la Gobernación de la Provincia de Santa Elena, lugar donde se realiza actividades referentes a la institución.

El beneficiario directo está representado por el departamento de comunicación que está informando de sus labores de los funcionarios esto favorece a la administración de la Gobernación Santa Elena, es decir, con la propuesta del caso de estudio y los jefes de áreas que están representado como beneficiario indirecto del proyecto mediante sus roles ya establecidos.

Se medirá una variable, las cual se definen de la siguiente forma:

 $\checkmark$  Tiempo de respuesta para la emisión de reportes de las actividades que realizan los funcionarios, de acuerdo con el método manual que se ejecuta en el departamento de Comunicación.

#### <span id="page-32-0"></span>**2.3.3 Metodología de Desarrollo**

El desarrollo de este proyecto estará basado en el modelo Incremental, debido a que este accede apropiar a posibles cambios que se presenta en la elaboración del software, es decir, para cuando se elabore cada incremento que se han planteados, esto ayudará a la administración de posibles riesgos técnicos en el sistema [44].

Las fases que componen el proyecto del sistema de acuerdo con el modelo de metodología son: análisis, diseño, programación, pruebas.

Cada fase está sujeta a modificaciones que puedan mostrar durante el periodo de desarrollo, con esto se espera conseguir un buen resultado del proyecto, logrando una buena satisfacción y eficacia para los dueños del proyecto.

En la Figura 2 se puntualiza las etapas para el progreso del sistema web con el modelo incremental.

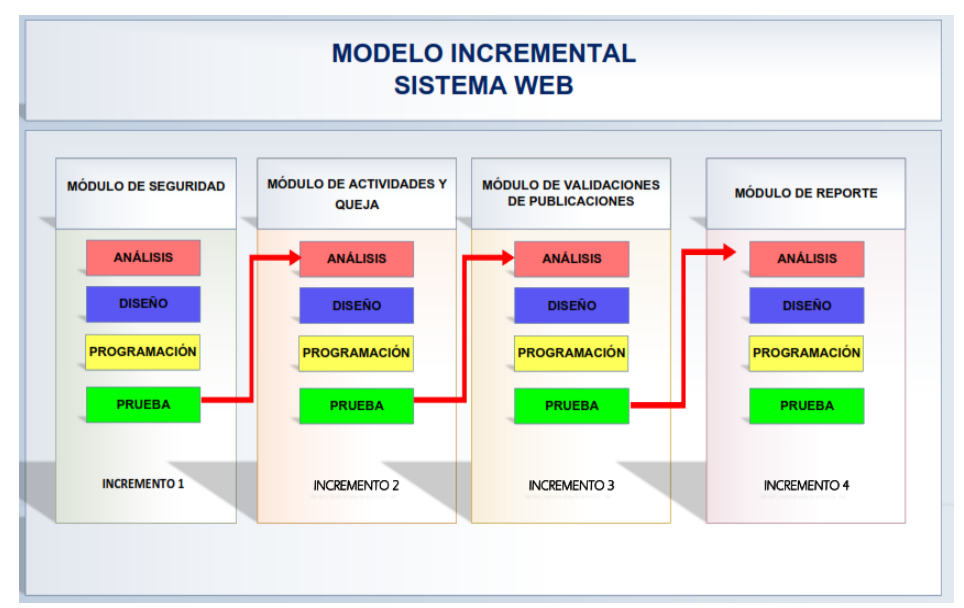

<span id="page-32-1"></span>**Figura 2 :** Metodología incremental del proyecto (Tomalá Josué, 2021)

La información procesada en la investigación ayudará con el bosquejo de las interfaces precedentemente para empezar con el desarrollo del sistema se contará con las siguientes fases que se detallan a continuación:

**Análisis:** Se recopilará la información necesaria para el desarrollo del módulo, se establecerán requerimientos del sistema. Se aplicarán métodos de recopilación de información.

**Diseño:** Se diseñarán los esquemas de procesos, interfaces de usuario, modelo entidad relación y físico de la base de datos, entre otros, es decir, definen el progreso del sistema en cada incremento que se va a realizar:

- ✓ Módulo de Seguridad.
- $\checkmark$  Módulo de actividades y quejas.
- $\checkmark$  Módulo de validaciones de publicaciones.
- ✓ Módulo de Reporte.

**Programación:** Se procede a la codificación con las herramientas establecida para desarrollo de cada módulo del sistema.

<span id="page-33-0"></span>**Prueba:** Se comprobará la correcta funcionalidad del sistema web y se corregirán errores en caso de ser necesario donde se presenta.

# **Capítulo 3**

<span id="page-34-0"></span>**3 PROPUESTA**

# <span id="page-34-1"></span>**3.1 Requerimientos**

## <span id="page-34-2"></span>**3.1.1 Requerimientos Funcionales**

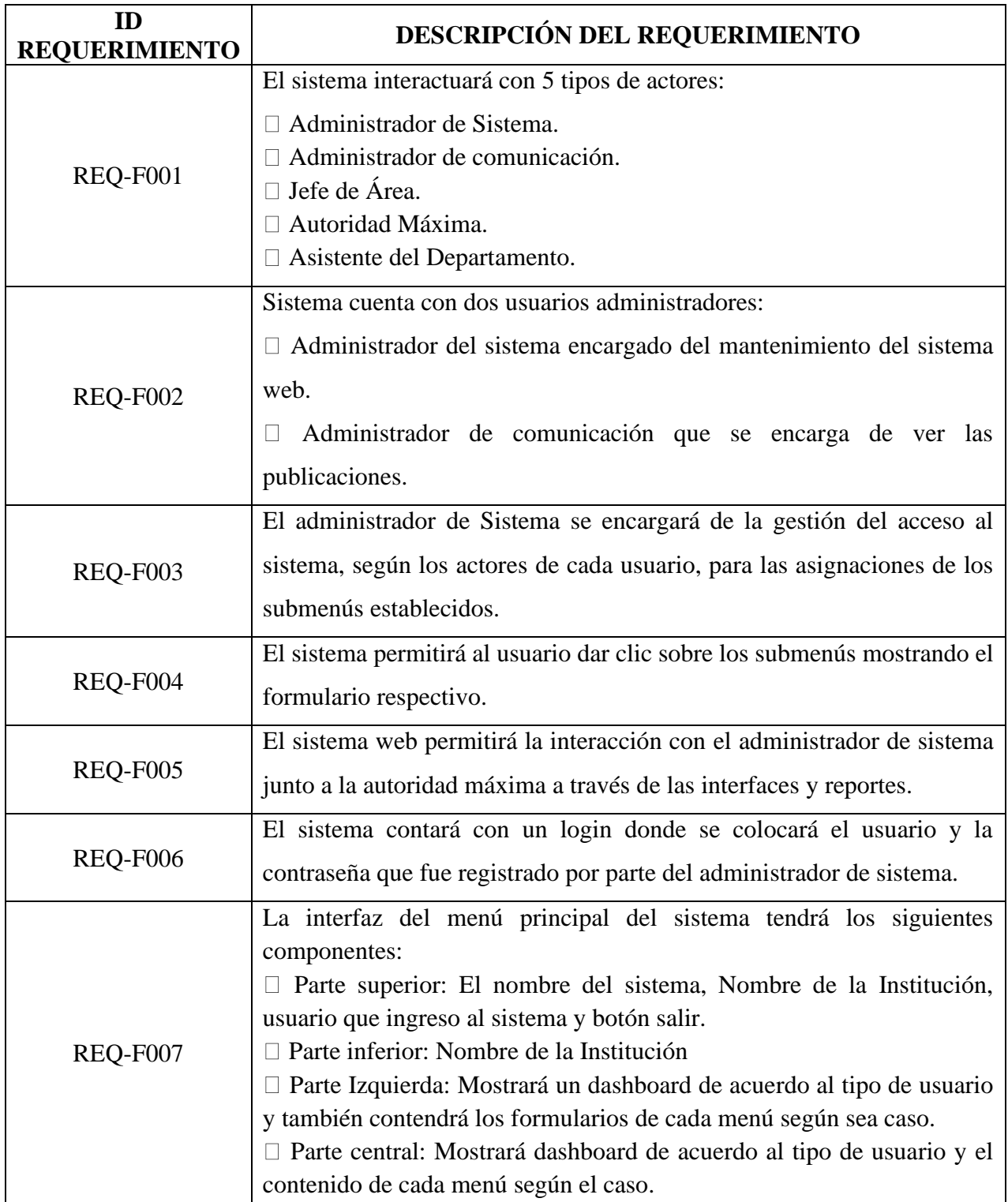

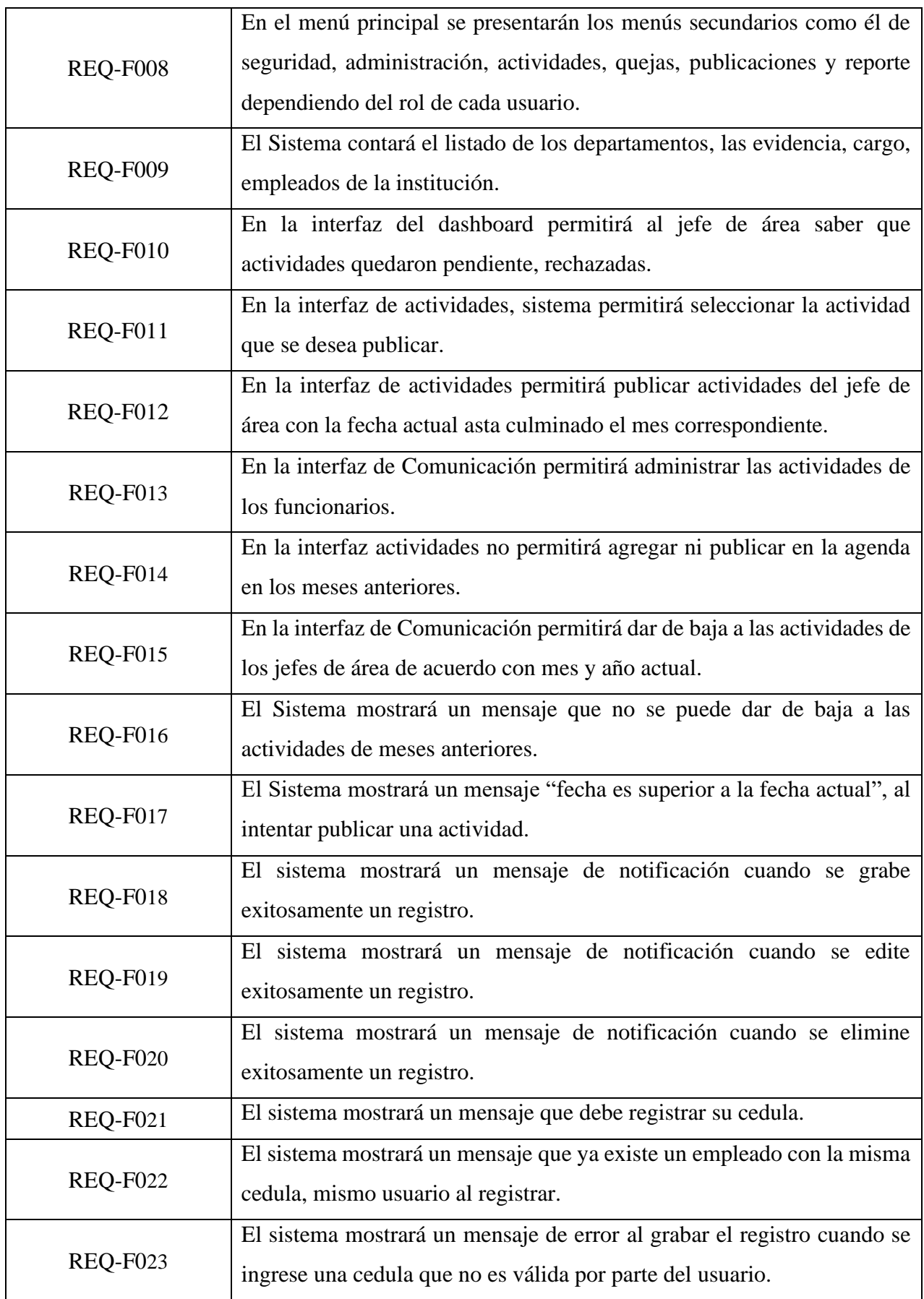
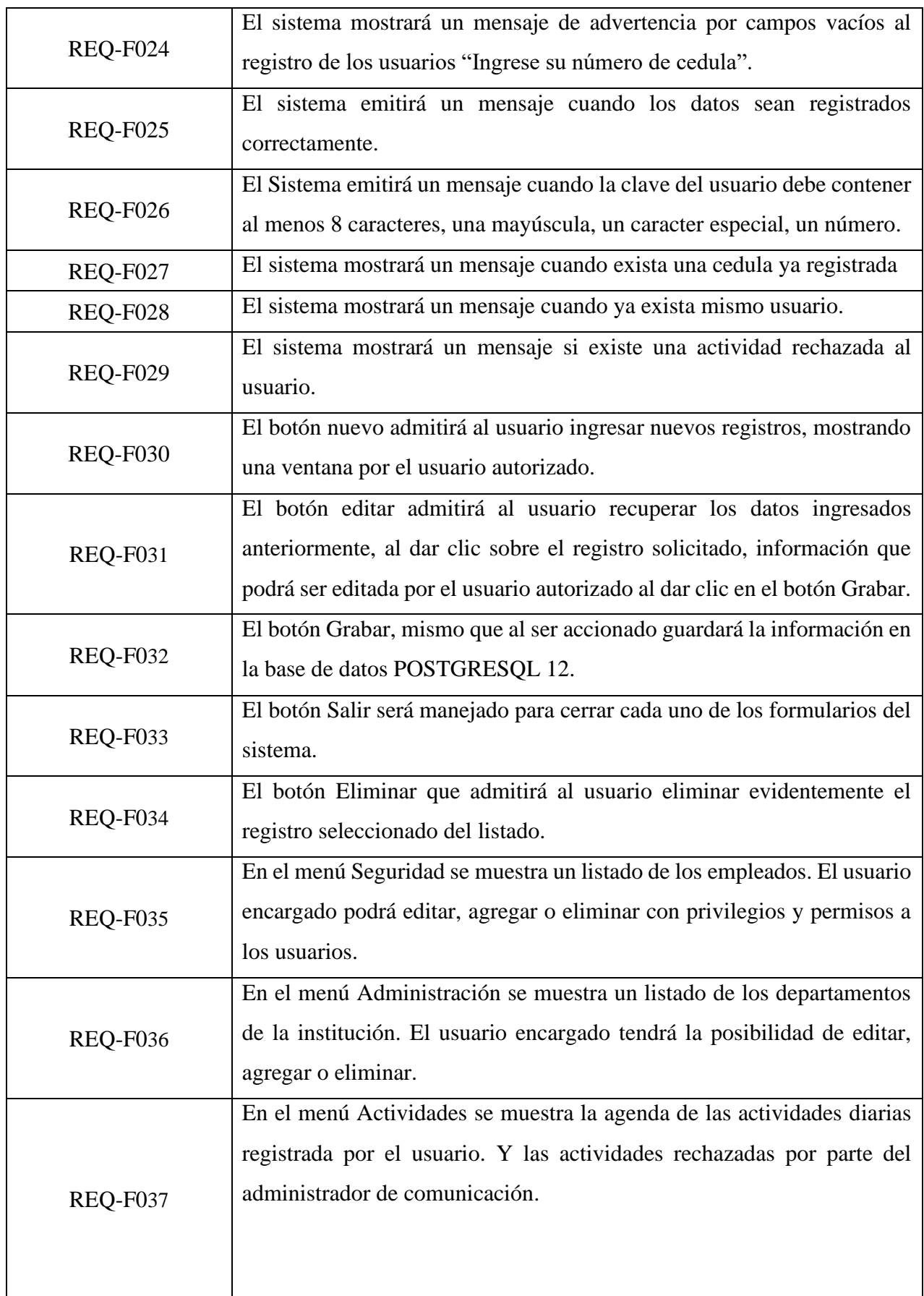

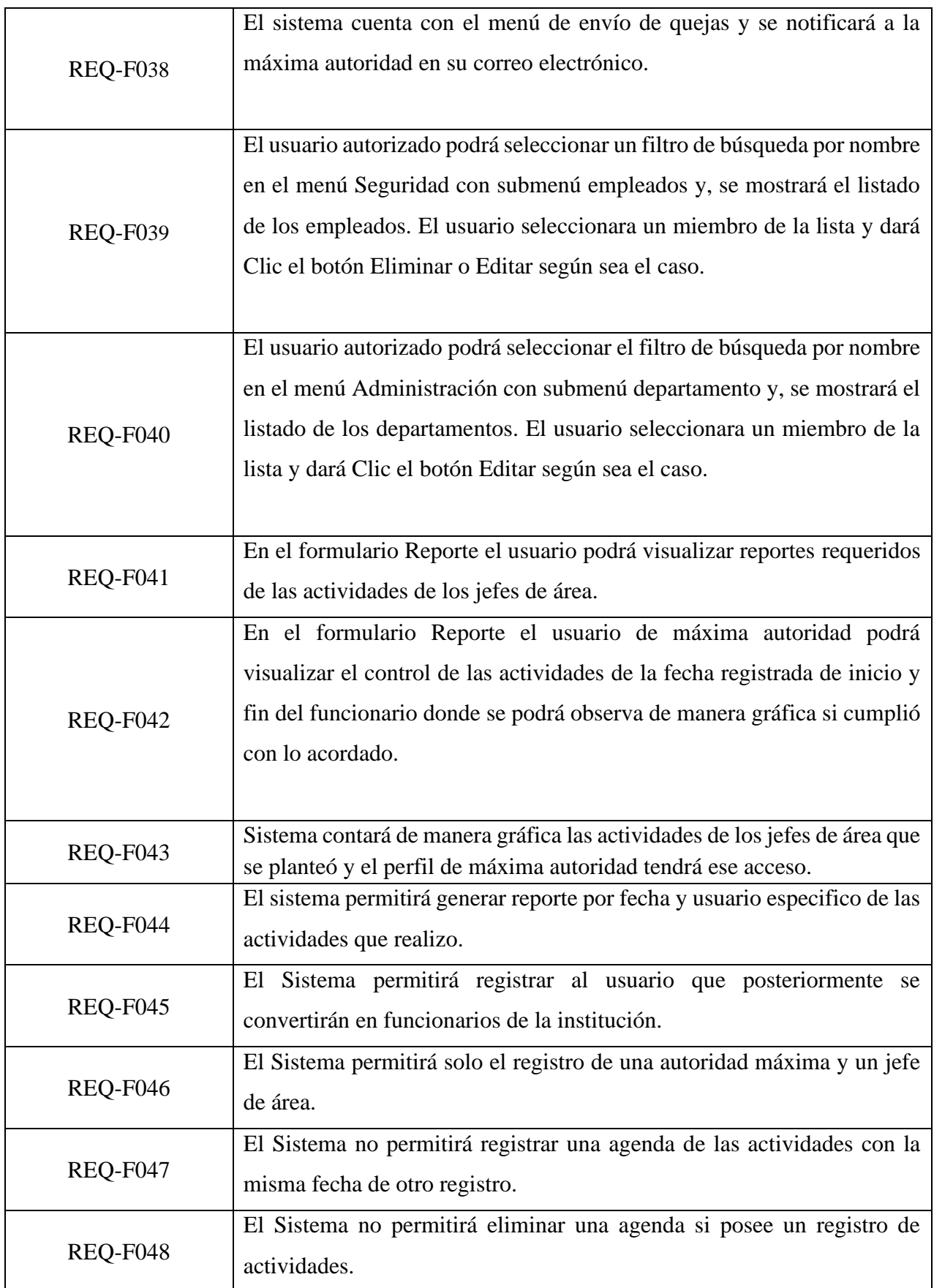

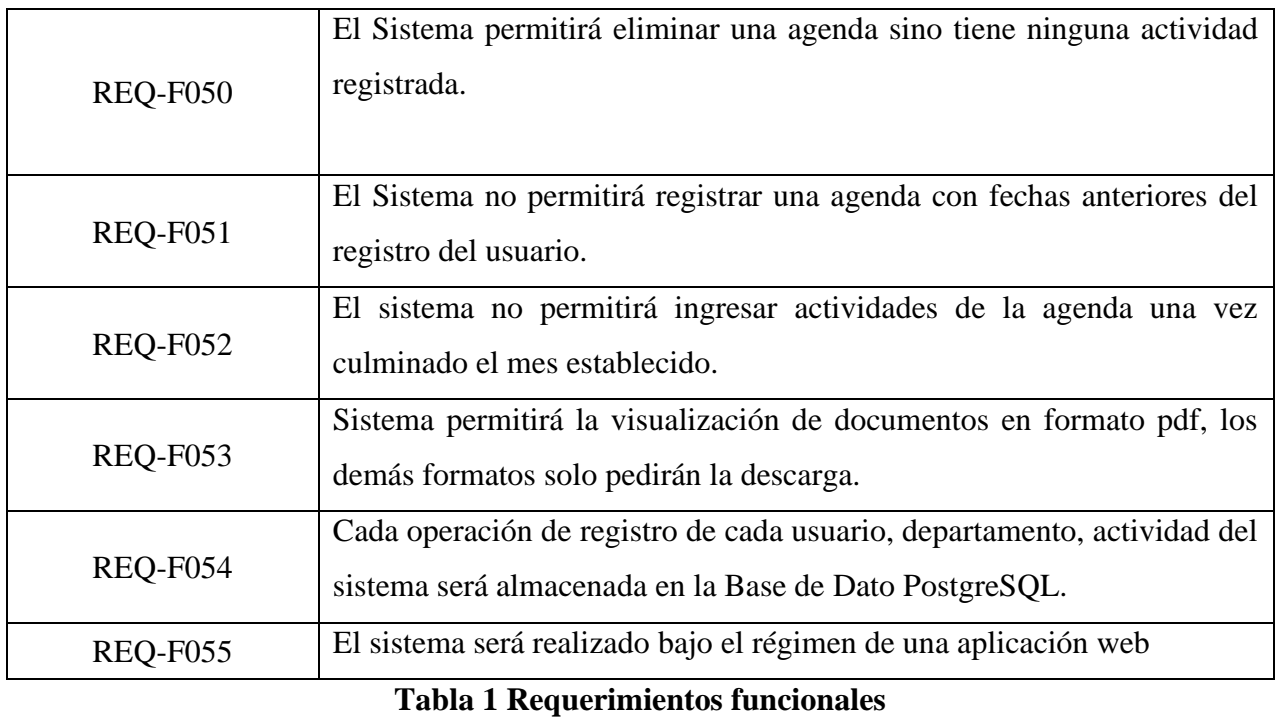

# **3.1.2 Requerimientos no Funcionales**

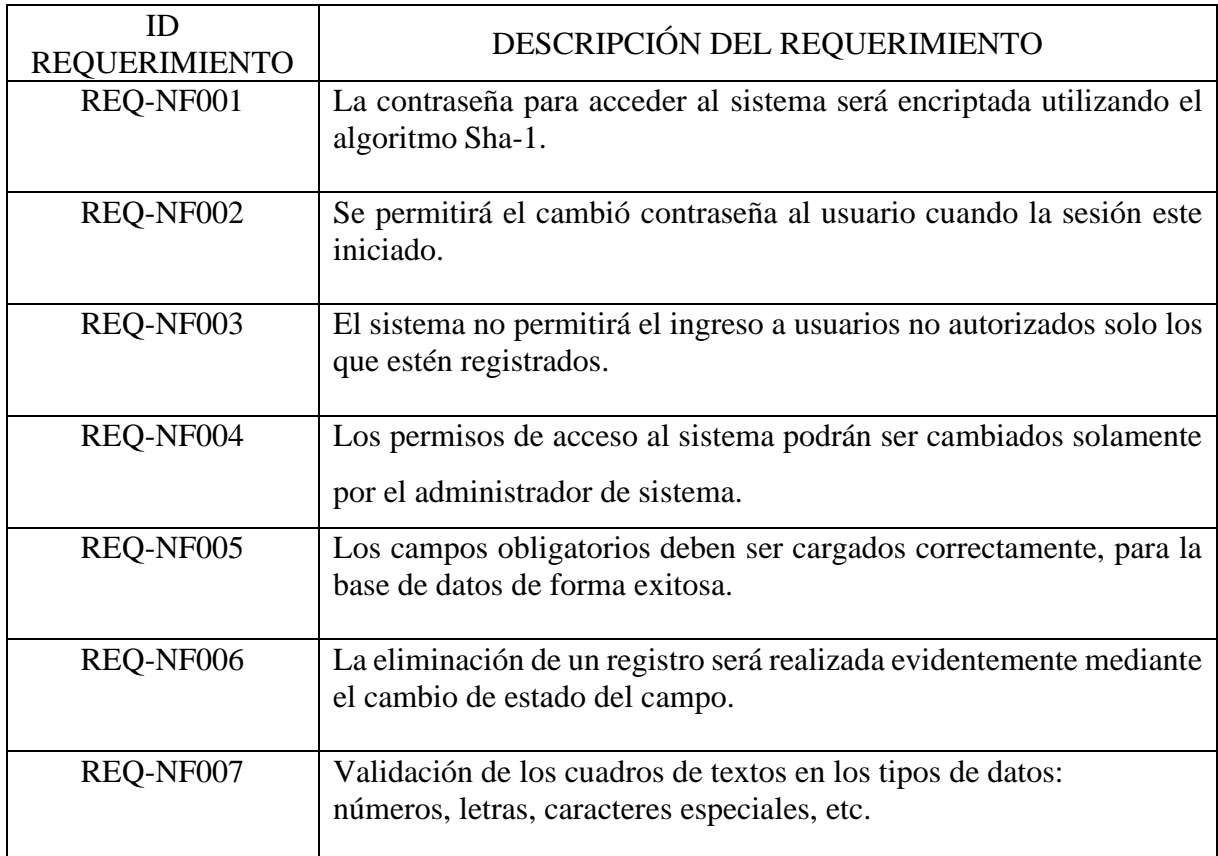

# **Tabla 2 Requerimientos no funcionales**

## **3.2 Componentes de la propuesta**

## **3.2.1 Arquitectura del Sistema**

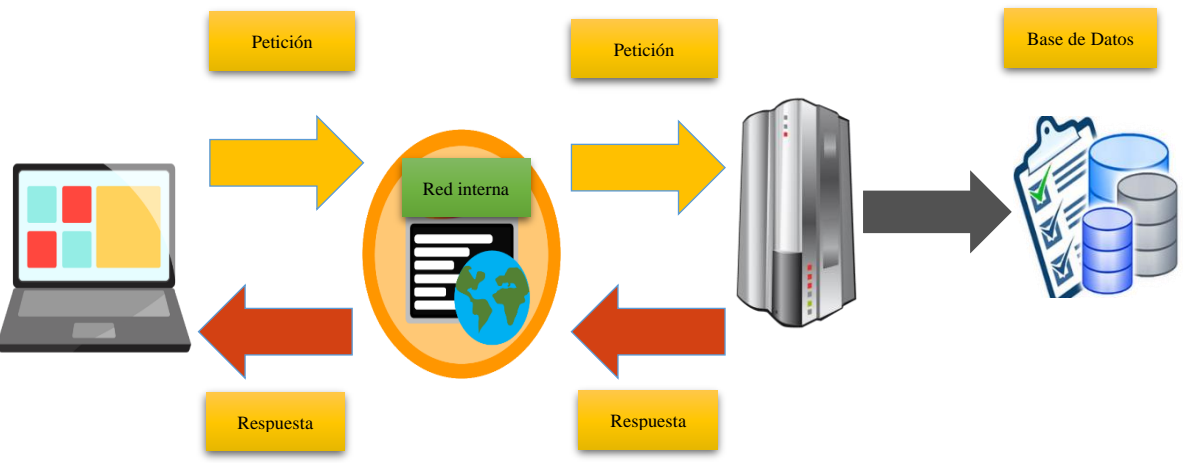

**Figura 3:** Arquitectura del sistema (Tomalá Josué, 2021)

## **3.2.2 Arquitectura de Comunicación.**

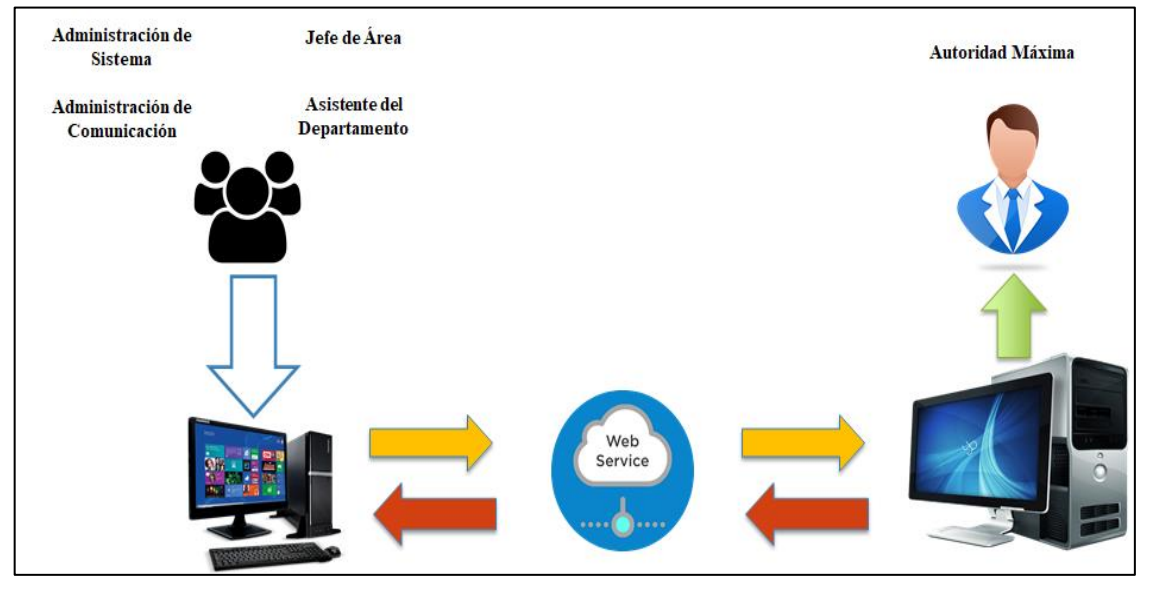

**Figura 4:** Arquitectura de comunicación (Tomalá Josué, 2021)

#### **3.2.3 Diagramas de casos de uso**

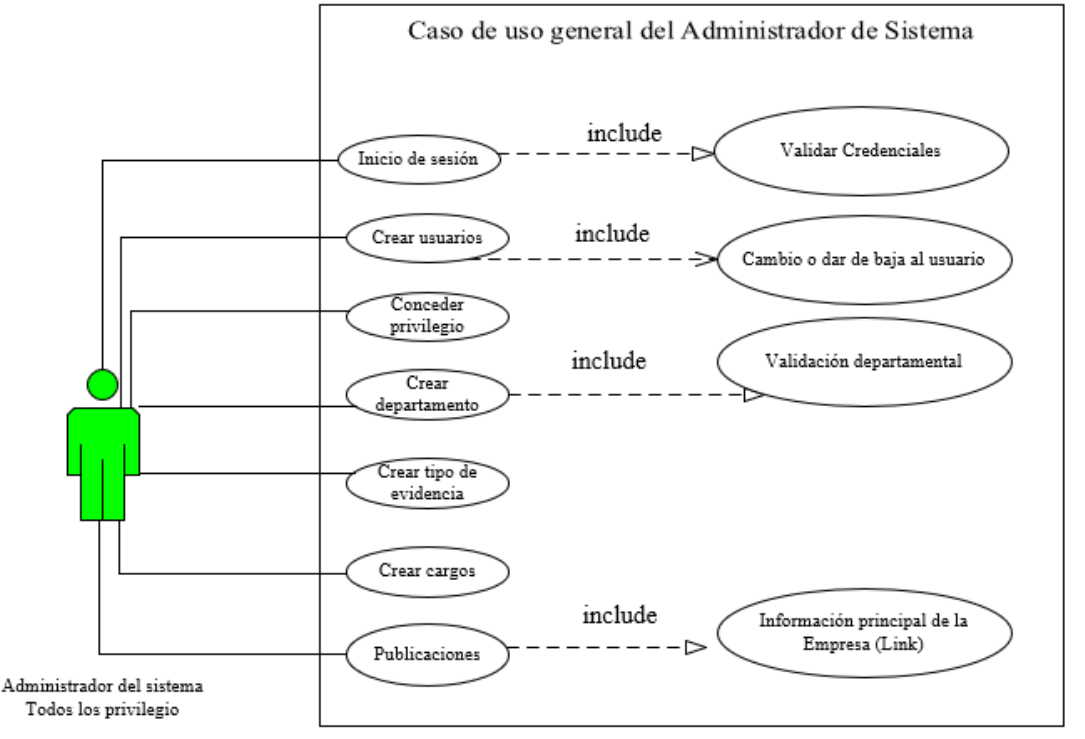

#### **3.2.3.1 Diagrama: Administrador del sistema.**

**Figura 5:** Diagrama de caso de uso del administrador del sistema (Tomalá Josué, 2021)

#### **3.2.3.2 Diagrama: Administrador de Comunicación.**

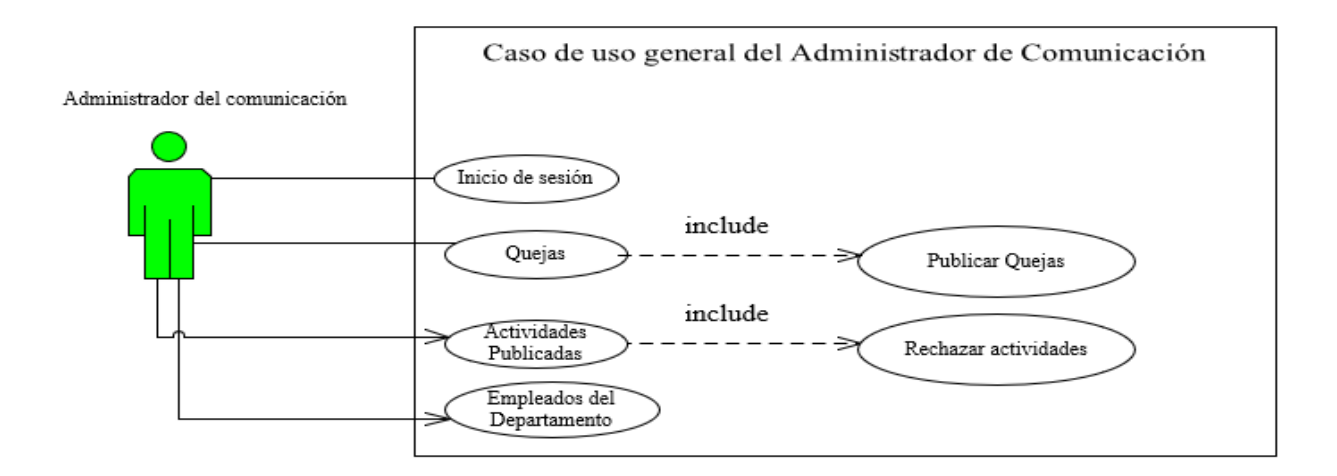

**Figura 6:** Diagrama de caso de uso del administrador de Comunicación. (Tomalá Josué,

2021)

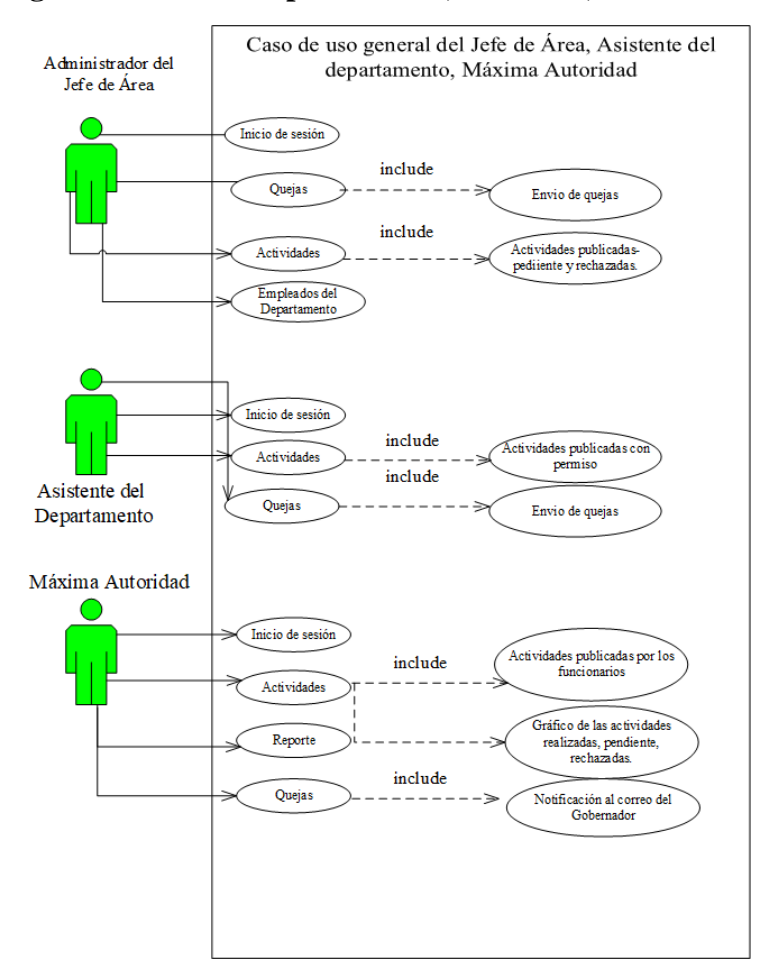

#### **3.2.3.3 Diagrama: Jefe del Departamento, Asistente, Autoridad Máxima.**

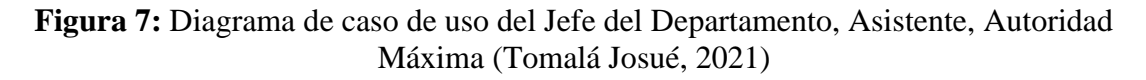

#### **3.2.3.4 Diagrama de registro de los funcionarios.**

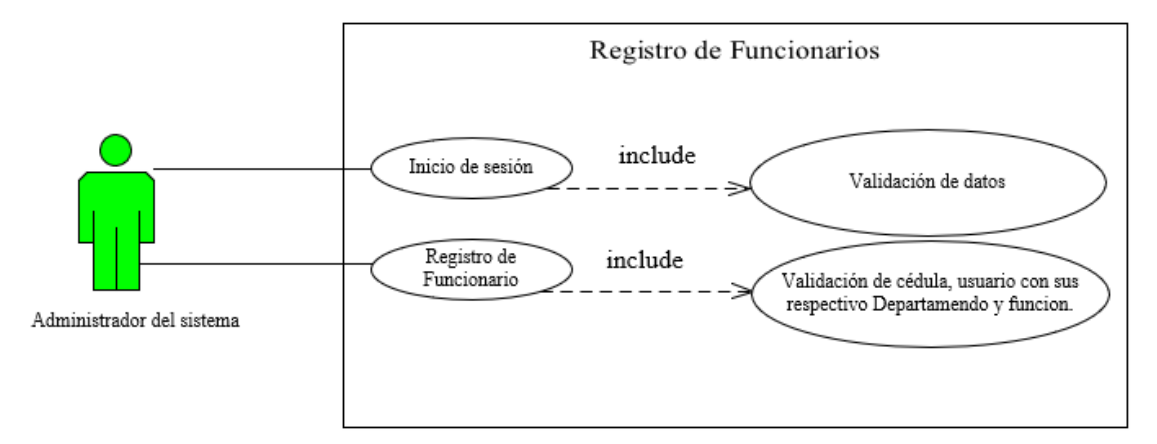

**Figura 8:** Diagrama de caso de uso registro de los funcionarios (Tomalá Josué, 2021)

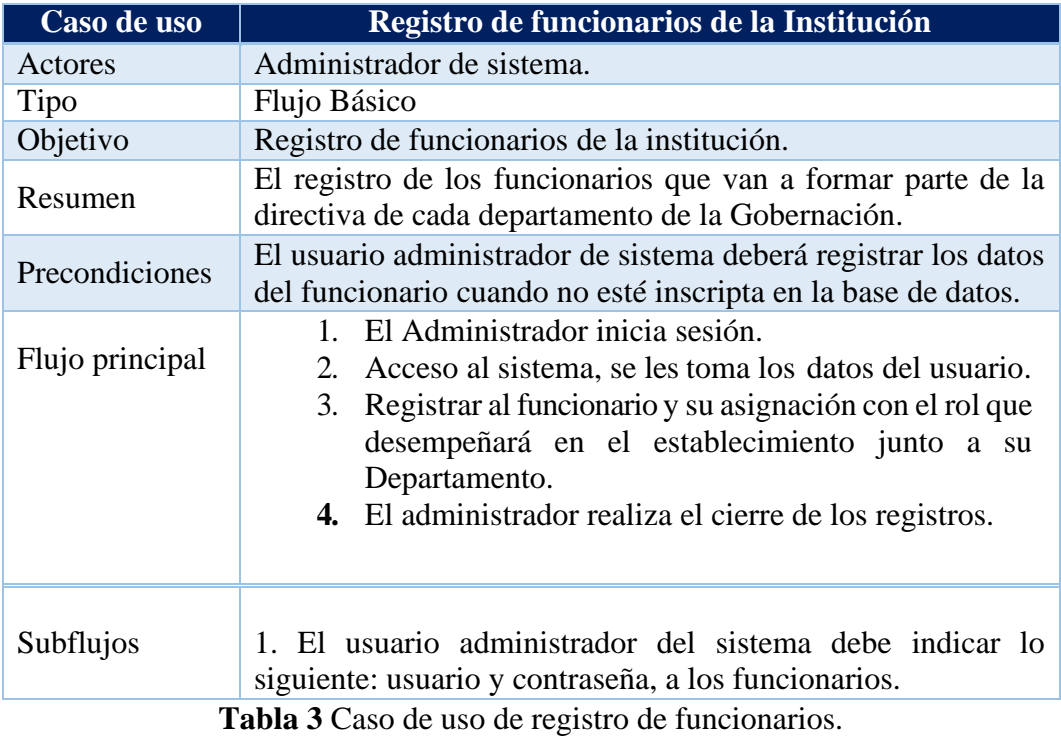

## **3.2.3.5 Diagrama de registro de actividades y Publicación.**

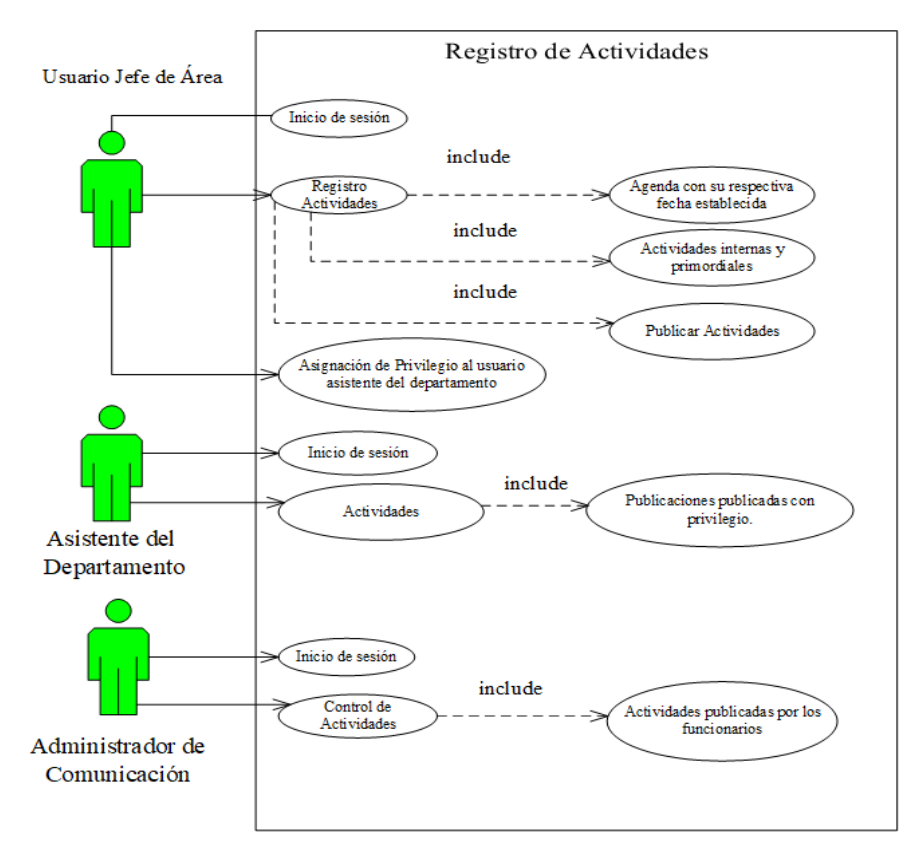

**Figura 9:** Diagrama de caso de registro de actividades y Publicación (Tomalá Josué, 2021)

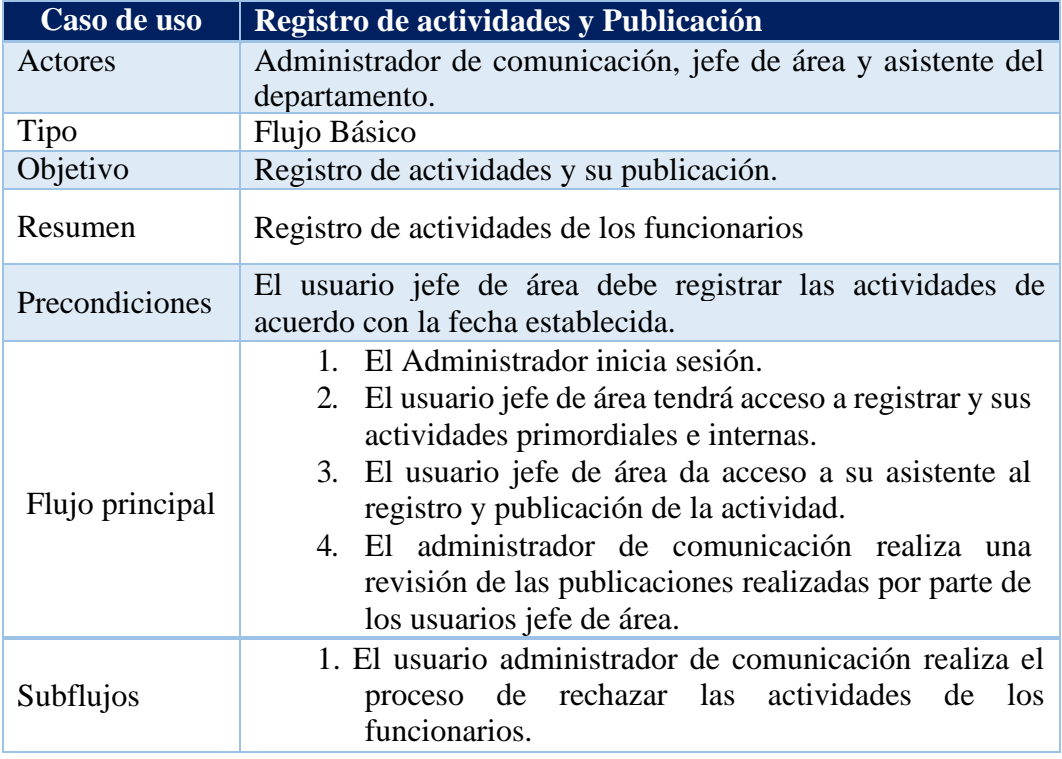

**Tabla 4** Caso de uso de registro de actividades y Publicación.

## **3.2.3.6 Diagrama de registro de quejas de los usuarios.**

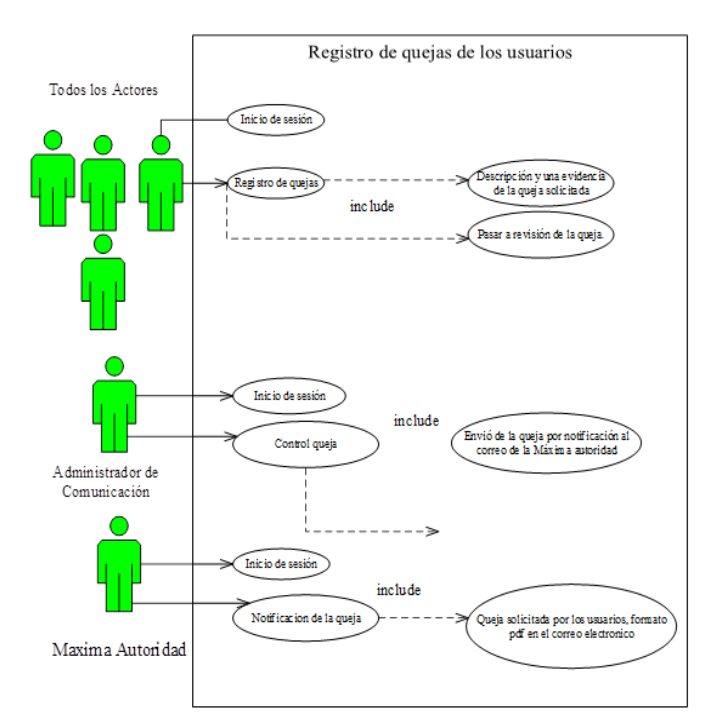

**Figura 10:** Diagrama de caso de uso de registro de quejas de los usuarios (Tomalá Josué, 2021)

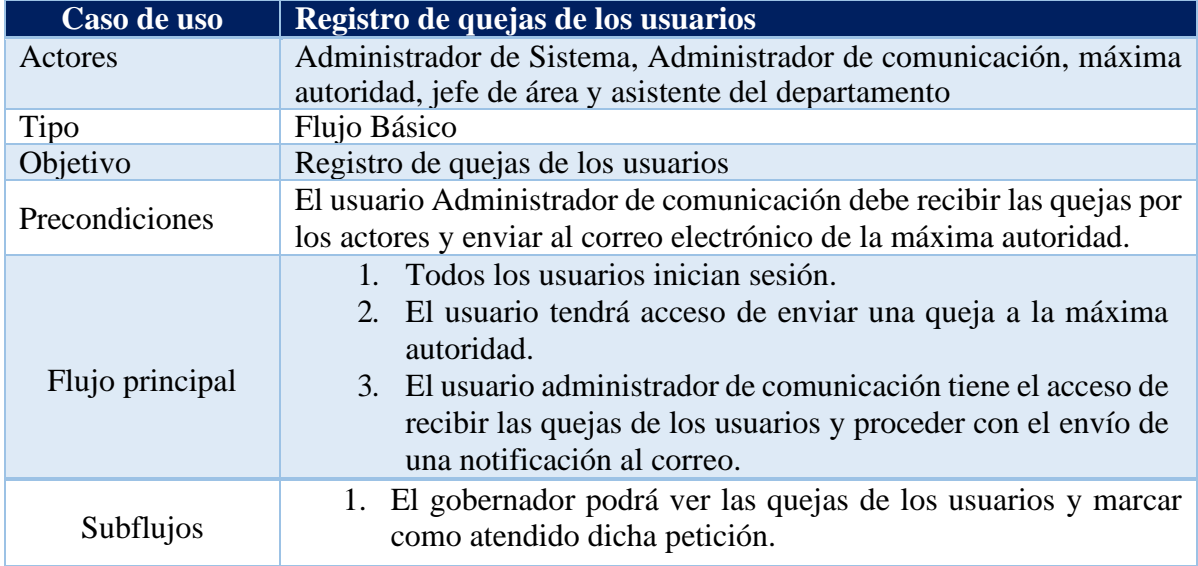

**Tabla 5** Caso de uso de registro de quejas de los usuarios.

### **3.2.4 Diagramas de procesos.**

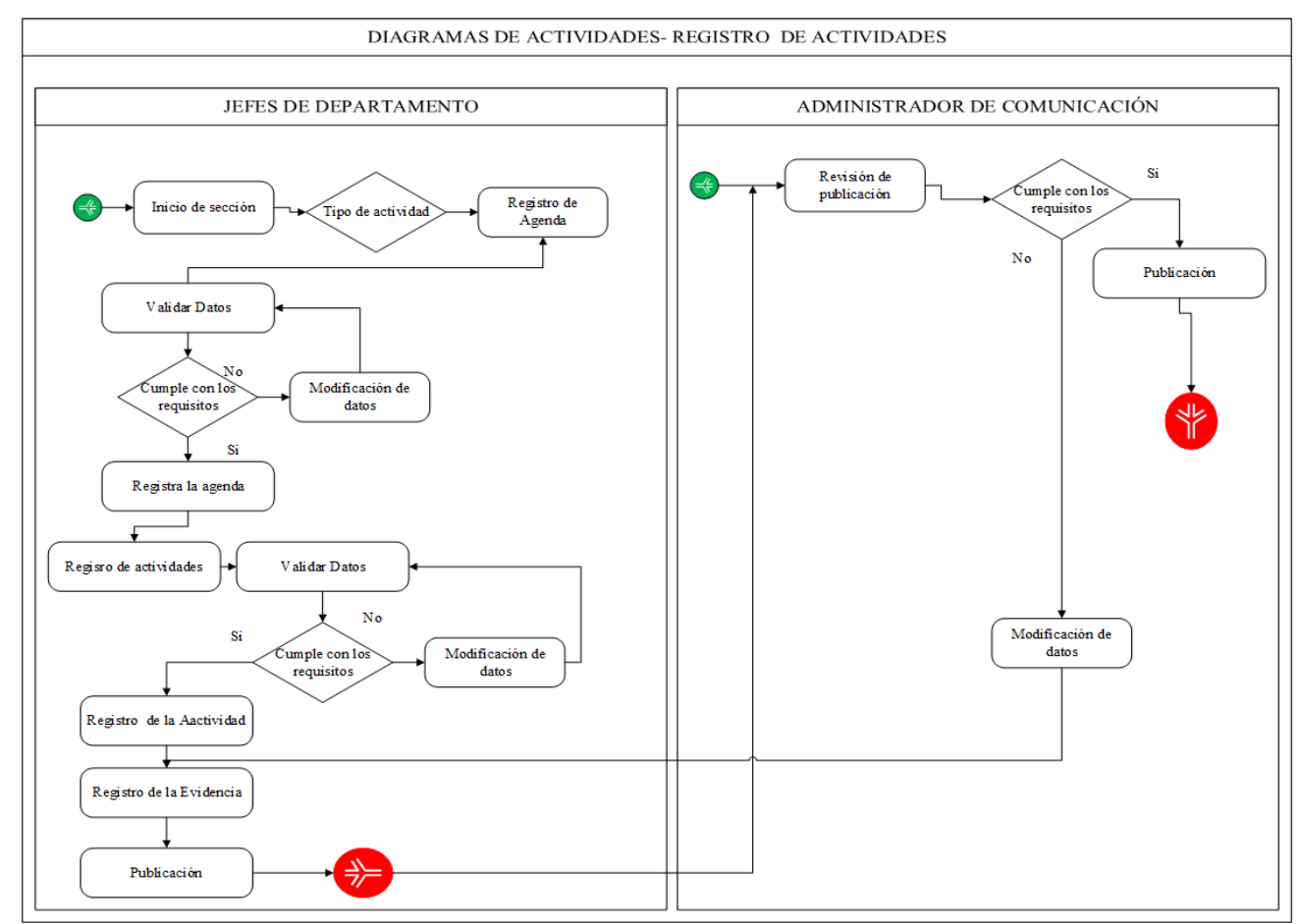

**Figura 11** Diagrama De Actividades – Registro de Actividades (Tomalá Josué, 2021)

# **3.2.5 Modelado de Datos.**

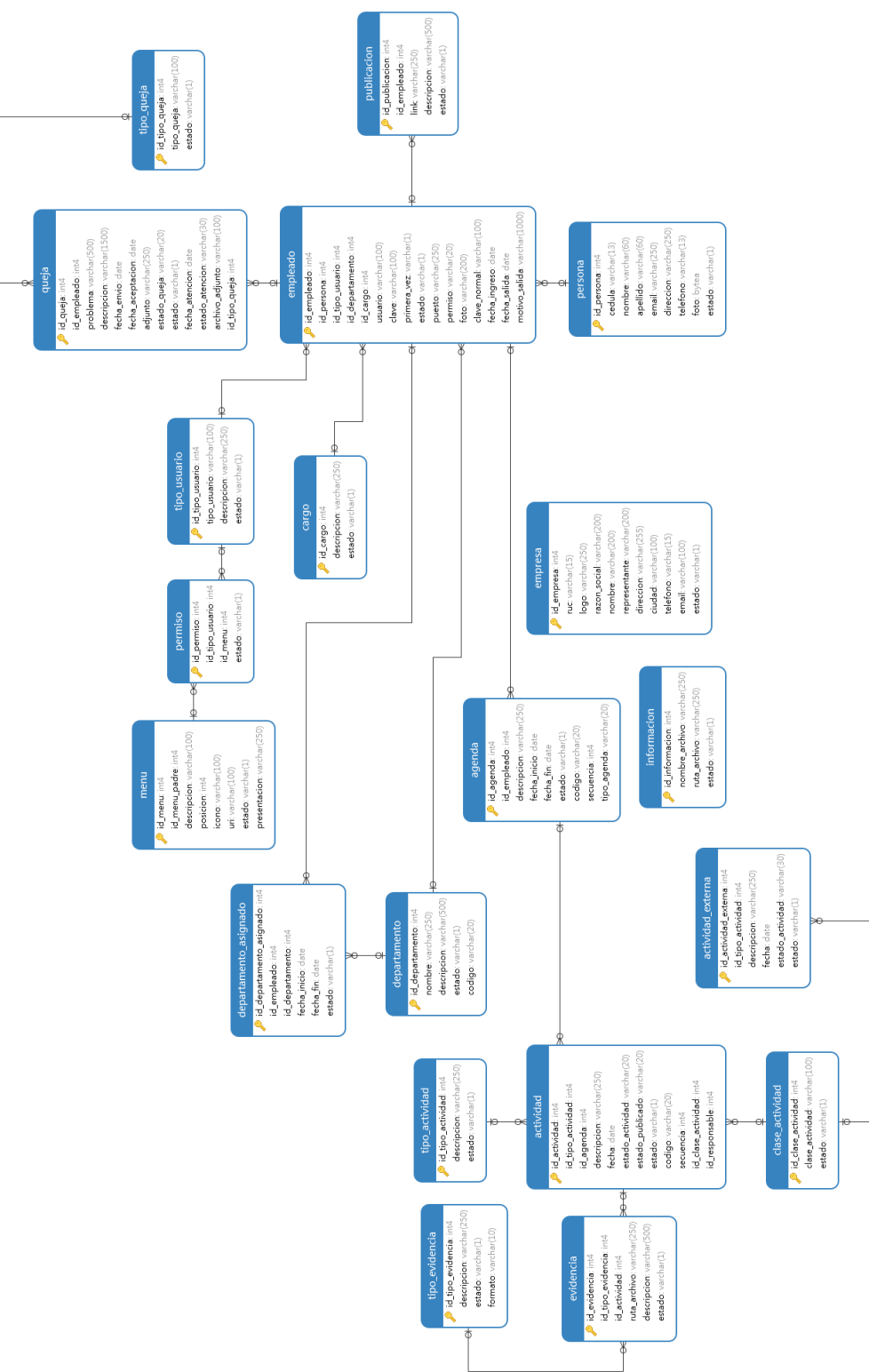

**Figura 12** Modelo relacional de la base de datos**.** (Tomalá Josué, 2021)

## **3.2.6 Diseño de Interfaces**

#### **Diseño de interfaz de la interfaz de inicio de sesión.**

Previamente se realiza el registro del usuario por parte del administrador de sistema, observando los roles, perfil, departamento y cargo. La interfaz permite el inicio de sesión y acceso al sistema digitando el usuario y la clave proporcionada, posteriormente se visualizará el menú de opciones prestablecidas.

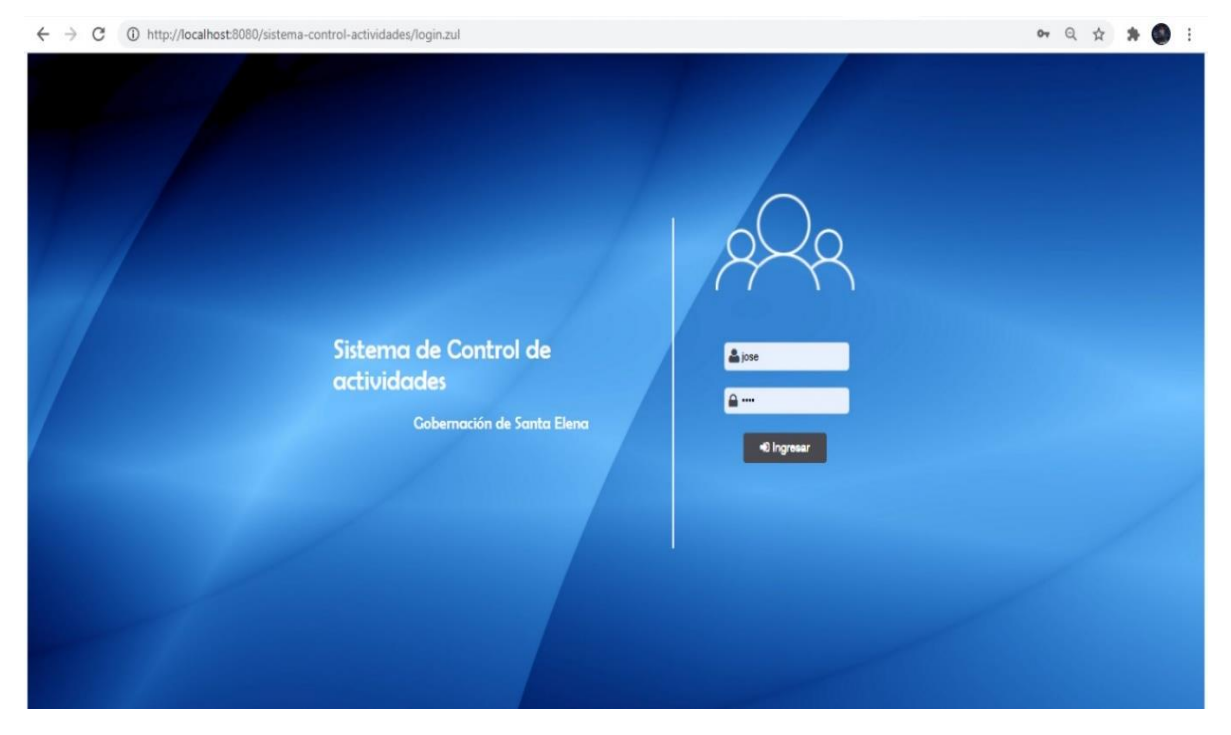

**Figura 13:** Interfaz para el inicio de sesión del sistema (Tomalá Josué, 2021).

## **Diseño de interfaz principal del sistema.**

Los siguientes diseños nos permiten visualizar la estructura establecida en el sistema, está dividida en dos partes: menú de opciones y el área de trabajo. El menú de opciones observa el listado de navegación dependiendo del perfil, y en el área de trabajo se presentarán las pantallas de acuerdo con la selección de menú y también visualizara por medio dashboard sobre cantidad de empleado, actividades pendientes, actividades rechazadas, quejas realizadas y lista de empleados.

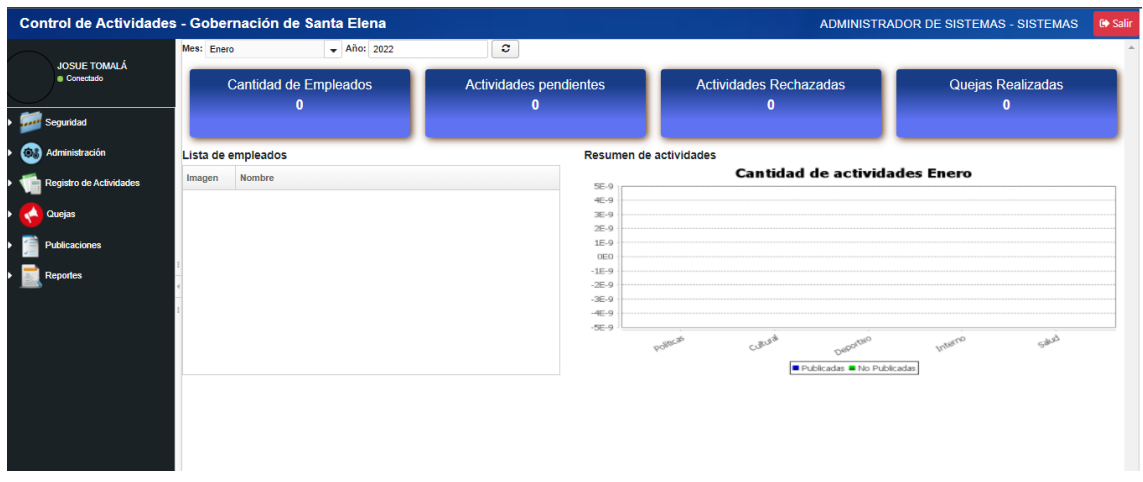

**Figura 14** Interfaz principal: Administrador del sistema (Tomalá Josué, 2021).

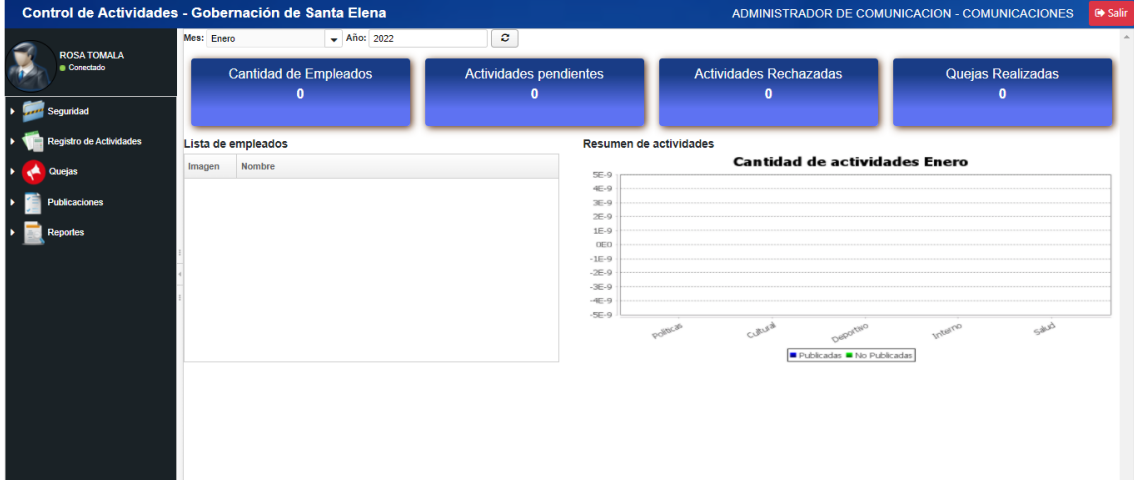

**Figura 15** Interfaz principal: Administrador de comunicación (Tomalá Josué, 2021).

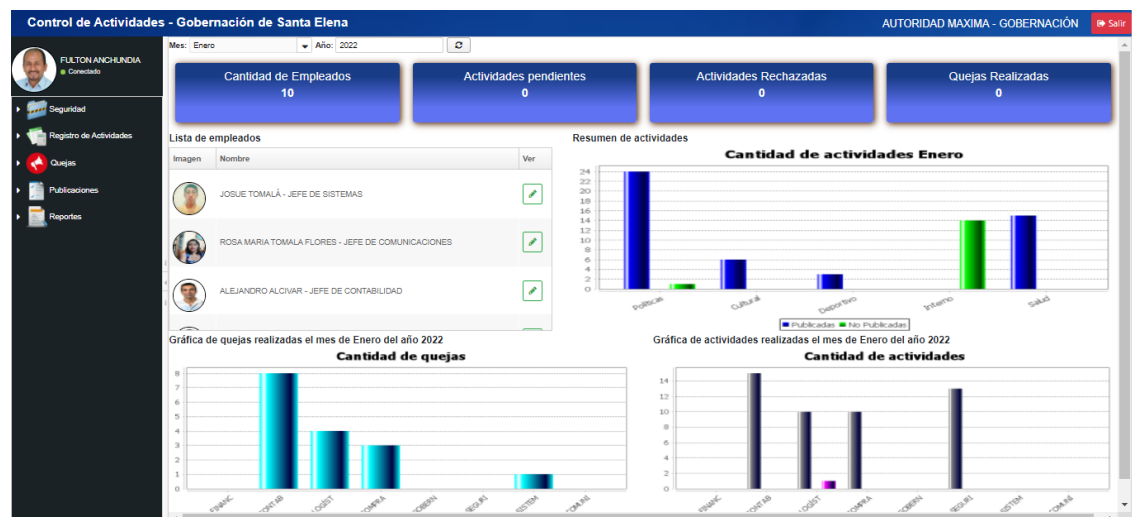

**Figura 16** Interfaz principal: Autoridad máxima. (Tomalá Josué, 2021).

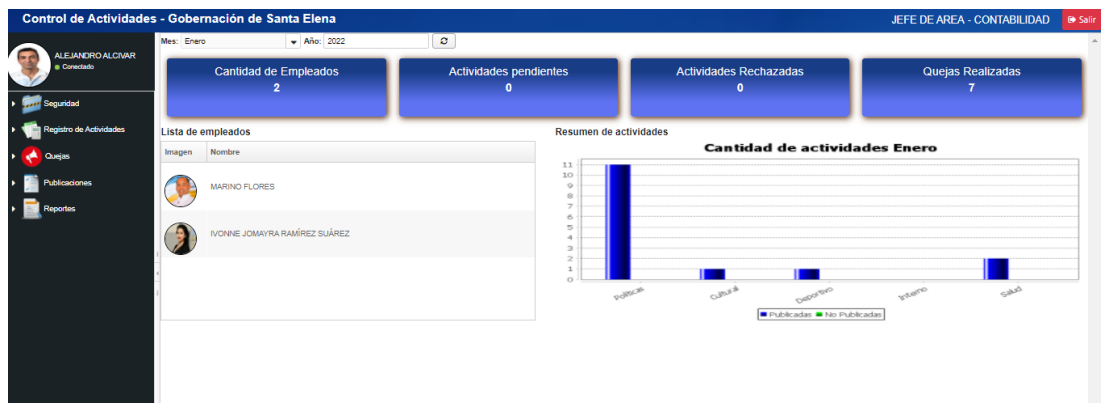

**Figura 17** Interfaz principal del Jefe del Departamento (Tomalá Josué, 2021).

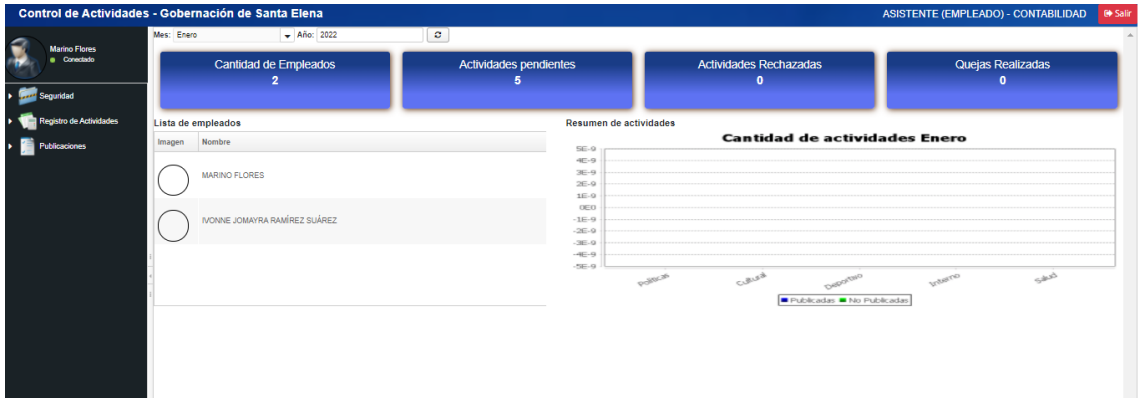

**Figura 18** Interfaz principal del asistente del departamento. (Tomalá Josué, 2021)

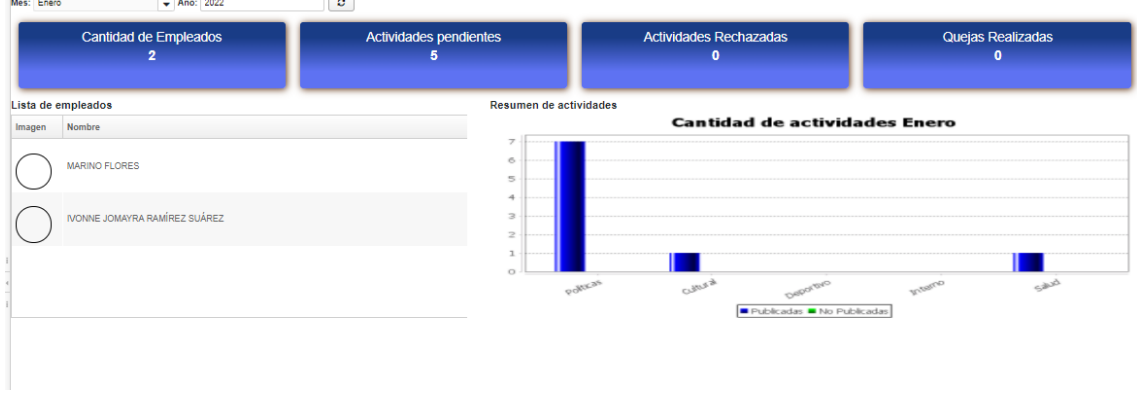

**Figura 19:** Interfaz del dashboard del funcionario. (Tomalá Josué, 2021)

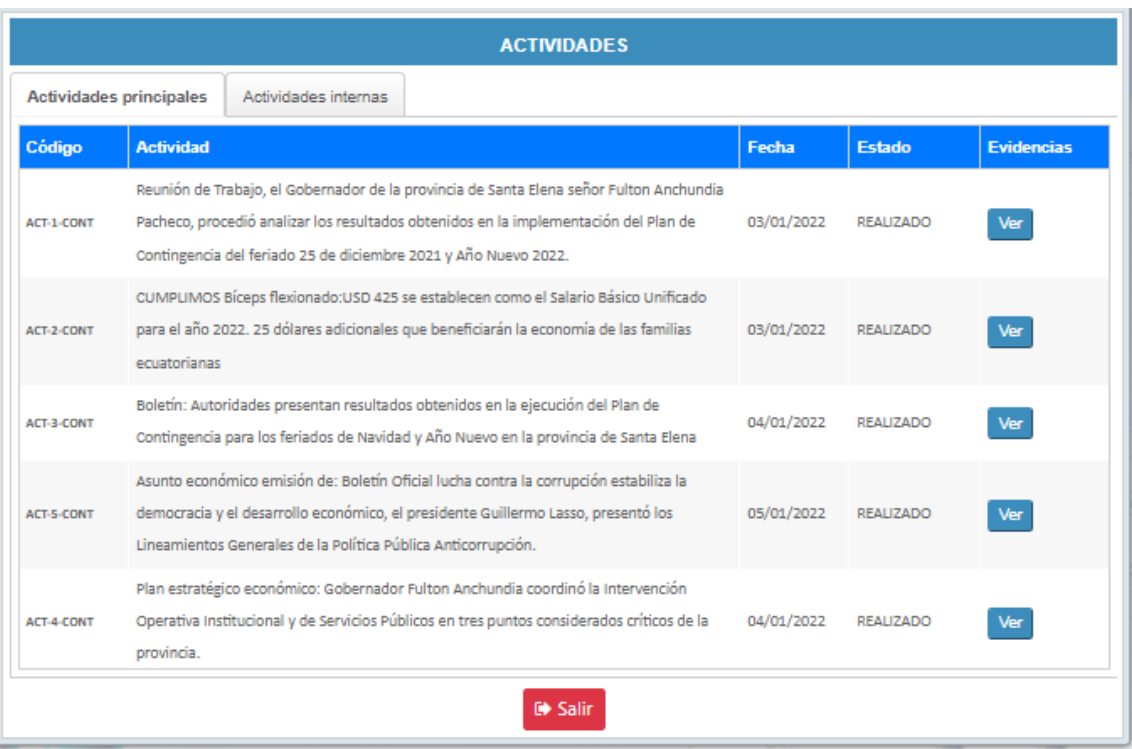

**Figura 20** Interfaz de las actividades internas y principales que efectuó los jefes de área. (Tomalá Josué, 2021)

## **Diseño de interfaz de los listados de selección del menú:**

Los siguientes diseños nos permiten visualizar la estructura establecida en el área de trabajo donde se puede observar el listado que se presentarán por pantallas de acuerdo a la opción del menú.

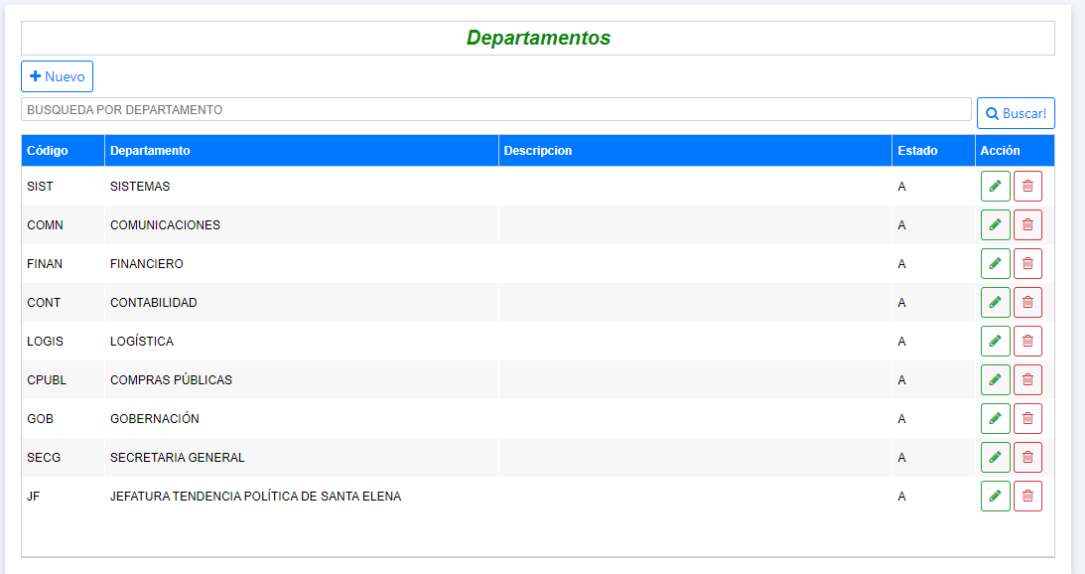

**Figura 21** Interfaz, listado de los Departamento (Tomalá Josué, 2021).

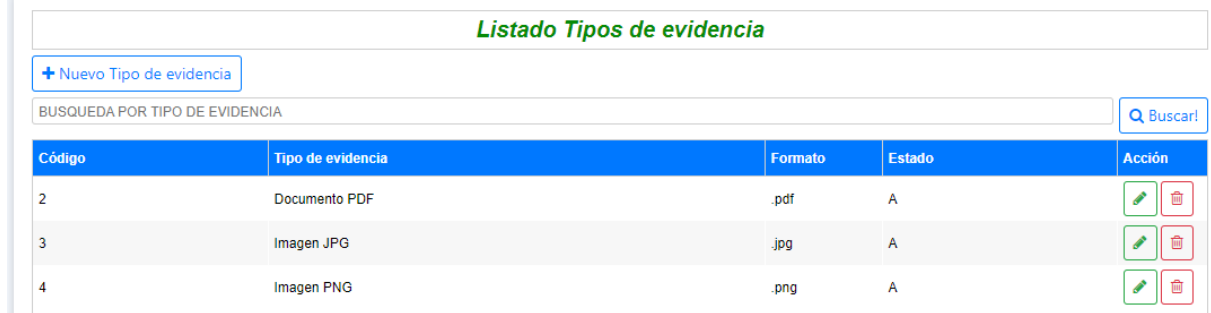

**Figura 22** Interfaz, listado de los tipos de evidencia (Tomalá Josué, 2021).

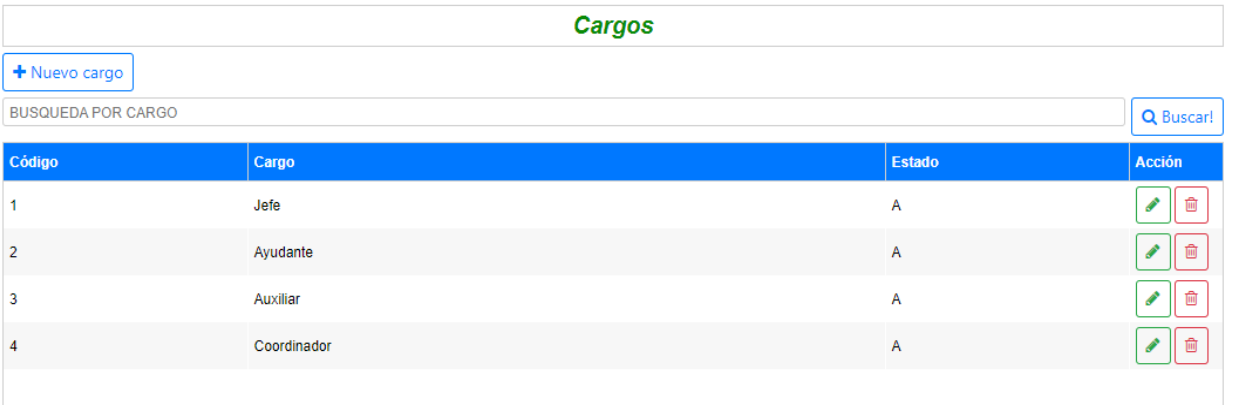

## **Figura 23** Interfaz, listado de los cargos (Tomalá Josué, 2021).

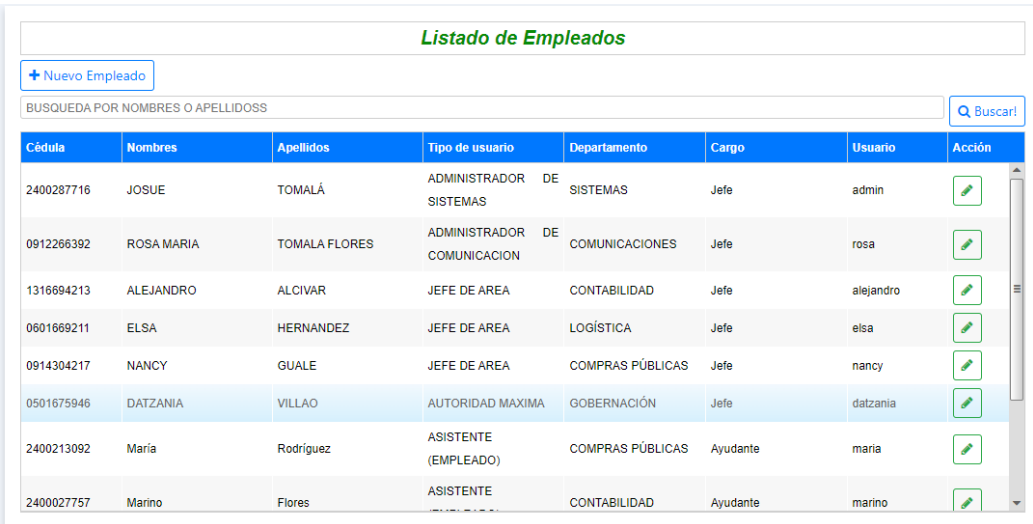

**Figura 24** Interfaz, listado de los empleados de la institución (Tomalá Josué, 2021)

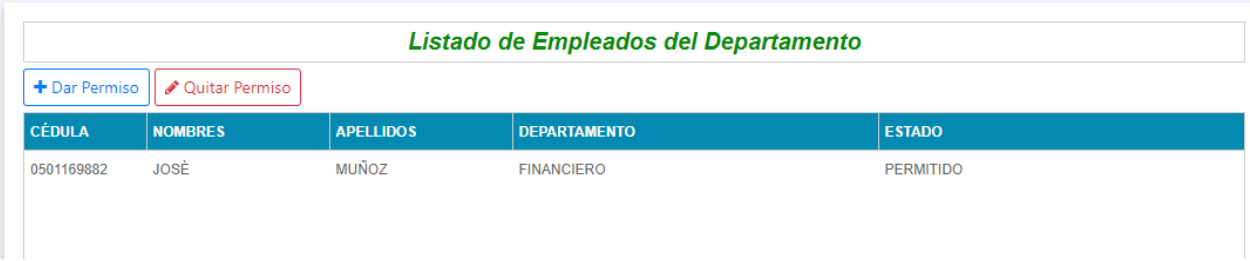

**Figura 25** Interfaz, listado de los empleados por departamento (Tomalá Josué, 2021).

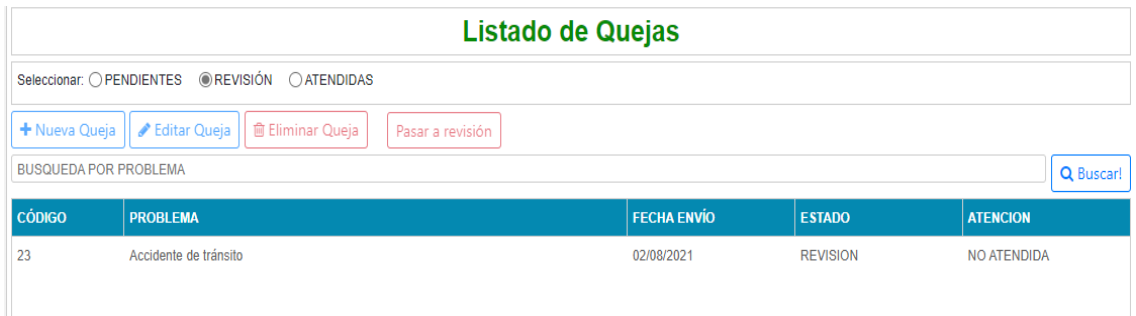

**Figura 26** Interfaz, listado de quejas realizadas (Tomalá Josué, 2021).

| Control de Actividades - Gobernación de Santa Elena |                   |                                                                                                    | AUTORIDAD MAXIMA - GOBERNACIÓN | <b>■ Salir</b> |  |  |  |  |  |  |  |
|-----------------------------------------------------|-------------------|----------------------------------------------------------------------------------------------------|--------------------------------|----------------|--|--|--|--|--|--|--|
| <b>FULTON ANCHUNDIA</b>                             |                   | <b>Actividades</b>                                                                                                    |                                |                |  |  |  |  |  |  |  |
| <b>Conectado</b>                                    | + Nueva actividad | <b>自 Eliminar actividad</b><br>$\blacktriangleright$ Enviar actividad                                                                           |                                |                |  |  |  |  |  |  |  |
| Seguridad                                           | Código            | <b>Actividad</b>                                                                                                    | Fecha                          | <b>Estado</b>  |  |  |  |  |  |  |  |
|                                                     | 5                 | La Gobernación de Santa Elena en coordinación con el Ministerio de Salud Pública, el Distrito de Educación y la fundación Tren de la Esperanza. | 21/01/2022                     | NO ASIGNADO    |  |  |  |  |  |  |  |
| Registro de Actividades                             |                   |                                                                                                    |                                |                |  |  |  |  |  |  |  |
| Agregar actividades                                 |                   |                                                                                                    |                                |                |  |  |  |  |  |  |  |
| <b>Enviar actividades</b>                           |                   |                                                                                                    |                                |                |  |  |  |  |  |  |  |
| Quejas                                              |                   |                                                                                                    |                                |                |  |  |  |  |  |  |  |
| <b>Publicaciones</b>                                |                   |                                                                                                    |                                |                |  |  |  |  |  |  |  |
| <b>Reportes</b>                                     |                   |                                                                                                    |                                |                |  |  |  |  |  |  |  |
|                                                     |                   |                                                                                                    |                                |                |  |  |  |  |  |  |  |

**Figura 27** Interfaz, listado de las Actividades enviadas no asignadas. (Tomalá Josué, 2021)

## **Diseño de interfaz de los registros:**

La interfaz de registro responde de acuerdo con el menú, esta permitirá al administrador del sistema registrar a los empleados, departamentos, cargos, evidencias, verificando que los datos y los campos coincidan con los perfiles de los funcionarios al momento de su registro de actividades y quejas validando dicha información.

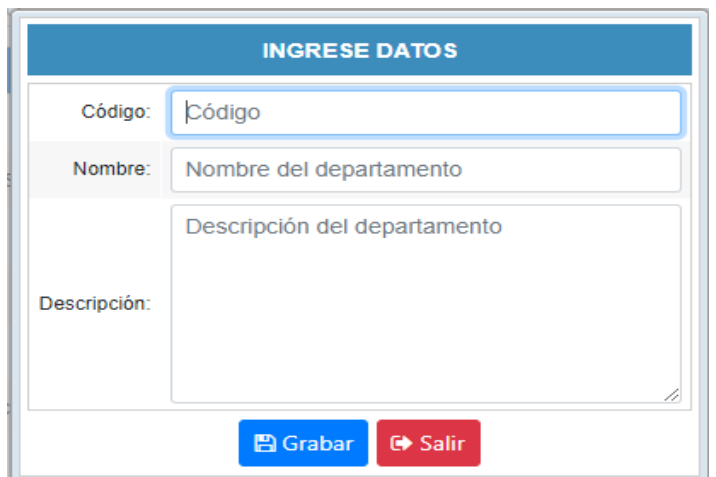

**Figura 28** Interfaz crear un nuevo Departamento (Tomalá Josué, 2021).

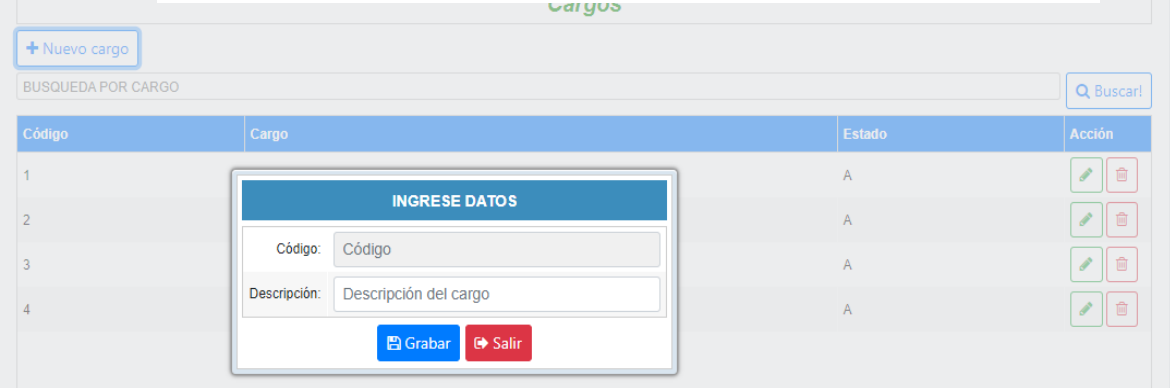

**Figura 29** Interfaz crear un nuevo cargo (Tomalá Josué, 2021).

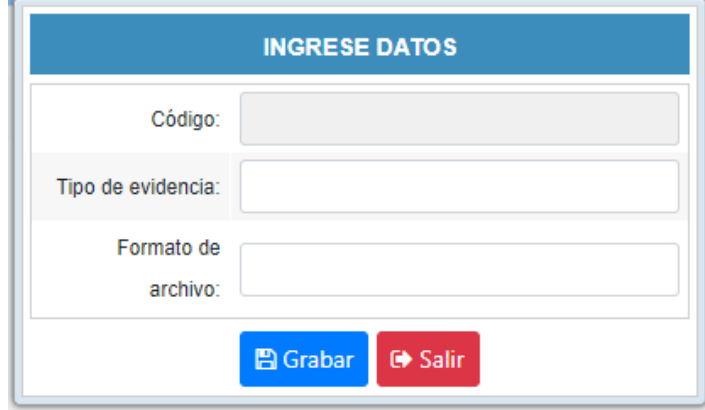

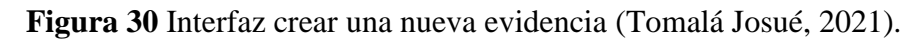

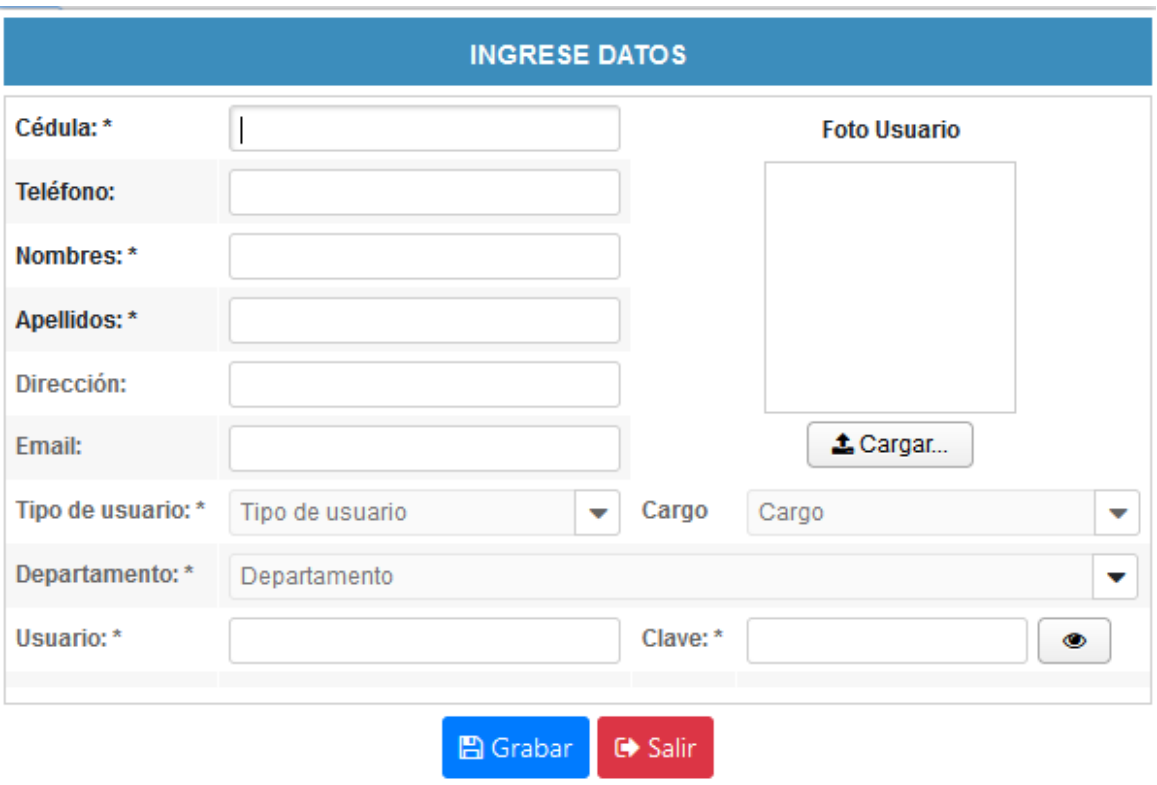

**Figura 31** Interfaz crear un nuevo empleado (Tomalá Josué, 2021).

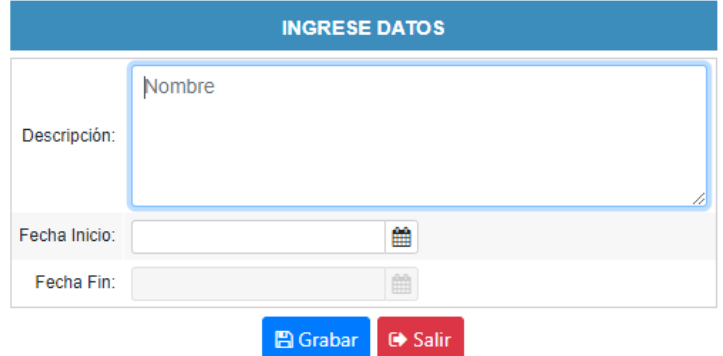

**Figura 32** Interfaz crear una nueva agenda parte I (Tomalá Josué, 2021).

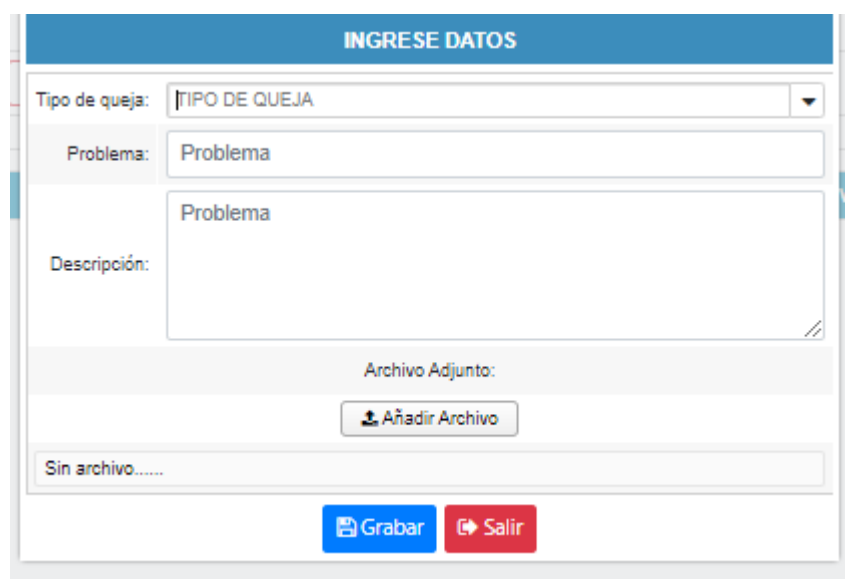

**Figura 33** Interfaz crear una queja (Tomalá Josué, 2021)

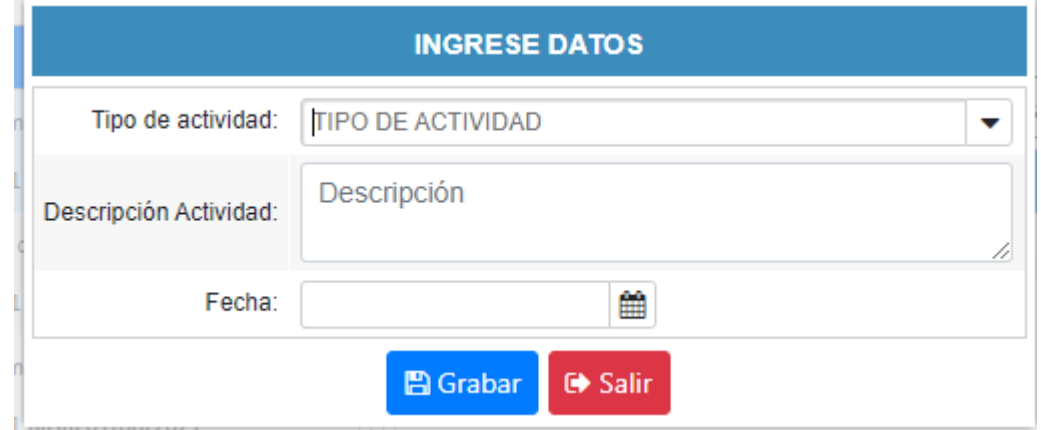

**Figura 34** Interfaz crear una nueva agenda II: La actividad (Tomalá Josué, 2021)

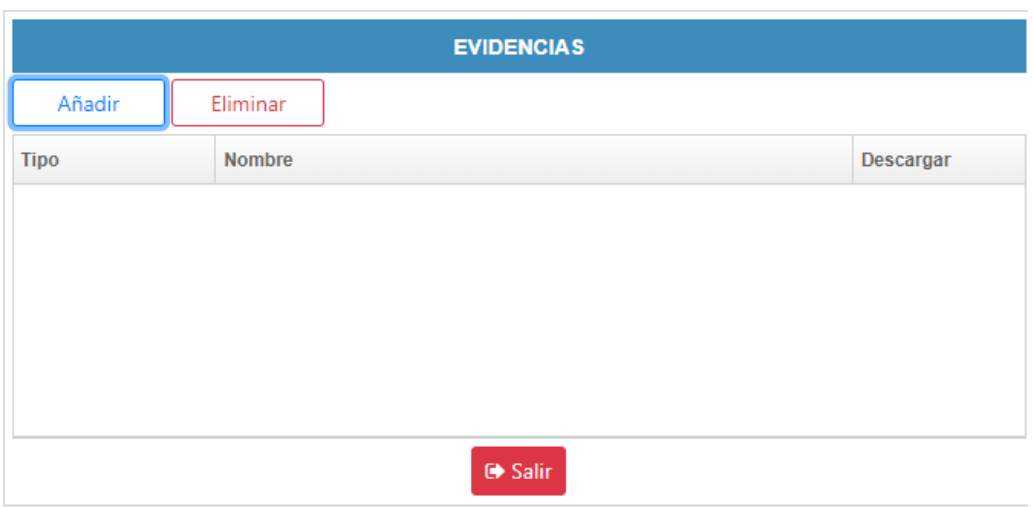

**Figura 35** Interfaz añadir una nueva agenda III: La actividad con su evidencia. (Tomalá Josué, 2021)

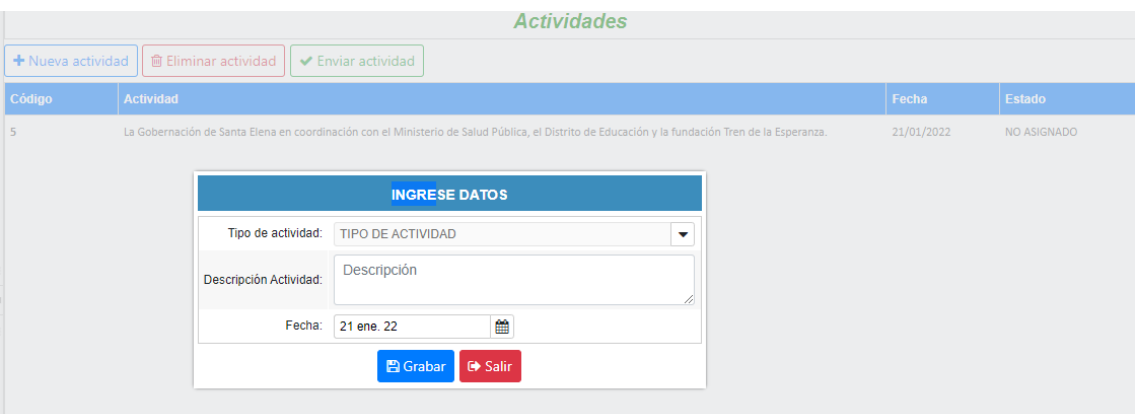

**Figura 36** Interfaz para el envió de nueva actividad (Tomalá Josué, 2021)

## **Diseño de interfaz de reporte:**

La presente interfaz permite visualizar los reportes requeríos en una previa visualización, acompañado por tablas de contenido e imágenes.

| Departamentos y Jefes                                |                       |               | Agendas                        |                                   |                          |                       |                       |                    |  |
|------------------------------------------------------|-----------------------|---------------|--------------------------------|-----------------------------------|--------------------------|-----------------------|-----------------------|--------------------|--|
| Q Buscar!<br><b>BUSQUEDA POR DEPARTAMENTO</b>        |                       | Departamento: |                                | <b>FINANCIERO</b>                 |                          |                       |                       |                    |  |
| <b>Departamento</b>                                  | <b>Responsable</b>    |               | Jefe Responsable:              |                                   | <b>ANDRES Lucioon</b>    |                       |                       |                    |  |
| <b>COMUNICACIONES</b>                                | Jenny Tomalá          |               |                                |                                   |                          |                       |                       |                    |  |
| <b>FINANCIERO</b>                                    | <b>ANDRES Lucioon</b> |               | Agendas                        |                                   |                          |                       |                       |                    |  |
| <b>CONTABILIDAD</b>                                  | ALEJANDRO ALCIVAR     |               | Codigo                         | Agenda                            |                          | F. Inicio             | F. Fin                | <b>Actividades</b> |  |
| LOGÍSTICA                                            | <b>ELSA HERNANDEZ</b> |               | AG-8-FINAN                     | Agenda 2 del mes de agosto        |                          |                       | 09/08/2021 13/08/2021 | ver                |  |
| <b>COMPRAS PÚBLICAS</b>                              | <b>NANCY GUALE</b>    |               |                                | AG-5-FINAN Agenda 1 Mes de Agosto |                          |                       | 02/08/2021 06/08/2021 | ver                |  |
| <b>SECRETARIA GENERAL</b>                            | <b>Taya Gonzalez</b>  |               | AG-4-FINAN                     | Agenda 2 del mes de Julio         |                          |                       | 30/07/2021 01/08/2021 | ver                |  |
| <b>JEFATURA TENDENCIA</b><br>POLÍTICA DE SANTA ELENA | <b>Carlos Ricardo</b> |               | AG-3-FINAN Agenda mes de Julio |                                   |                          |                       | 26/07/2021 30/07/2021 | ver                |  |
|                                                      |                       |               | AG-2-FINAN                     |                                   | Agenda 1 Semanal Octubre |                       | 12/10/2020 16/10/2020 | ver                |  |
|                                                      |                       |               | AG-1-FINAN                     |                                   | Agenda 2 Semanal Octubre |                       | 05/10/2020 09/10/2020 | ver                |  |
|                                                      |                       | AG-3-FINAN    | Agenda Interna 1               |                                   |                          | 01/10/2020 06/10/2020 | ver                   |                    |  |

**Figura 37** Interfaz control de actividades I (Tomalá Josué, 2021).

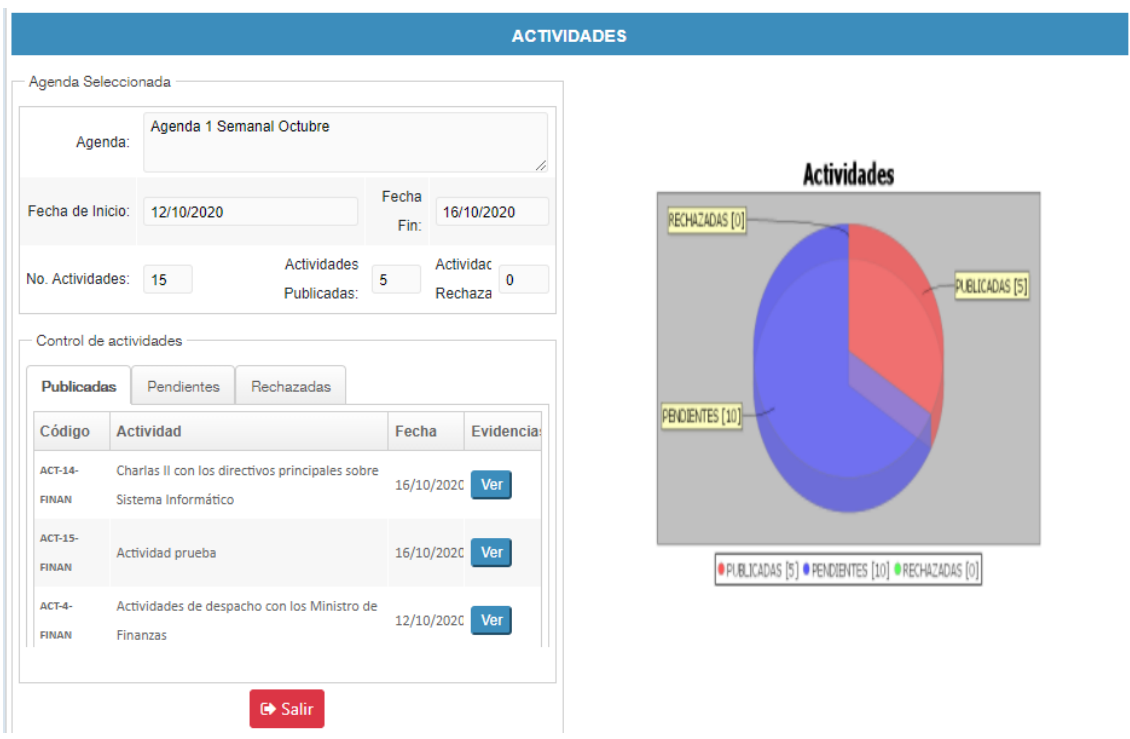

**Figura 38** Interfaz del control de actividades II (Tomalá Josué, 2021).

| Departamentos y Jefes             |                                          |                   |                 |                                      |  |                 |                        |  |  |
|-----------------------------------|------------------------------------------|-------------------|-----------------|--------------------------------------|--|-----------------|------------------------|--|--|
| <b>BUSQUEDA POR DEPART</b>        | Q Buscar!                                | Departamento:     | LOGÍSTICA       |                                      |  |                 |                        |  |  |
| <b>Departamento</b>               | <b>Responsable</b>                       | Jefe Responsable: | FI SA HERNANDEZ |                                      |  |                 |                        |  |  |
| <b>FINANCIERO</b>                 | <b>Fracnisco Ramirez</b>                 |                   |                 |                                      |  |                 |                        |  |  |
| <b>CONTABILIDAD</b>               | <b>ALEJANDRO</b><br><b>ALCIVAR</b>       | <b>POLITICO</b>   |                 | OInternas Principales 6 dic. 21<br>٠ |  | 巤<br>10 dic. 21 | 巤<br><b>A</b> Imprimir |  |  |
| LOGÍSTICA                         | <b>ELSA HERNANDEZ</b>                    |                   |                 |                                      |  |                 |                        |  |  |
| <b>COMPRAS</b><br><b>PÚBLICAS</b> | NANCY GUALE                              |                   |                 |                                      |  |                 |                        |  |  |
| <b>SEGURIDAD</b>                  | Eliana Marlene<br><b>Flores Gonzabay</b> |                   |                 |                                      |  |                 |                        |  |  |

**Figura 39** Interfaz del reporte por tipo de actividades I (Tomalá Josué, 2021).

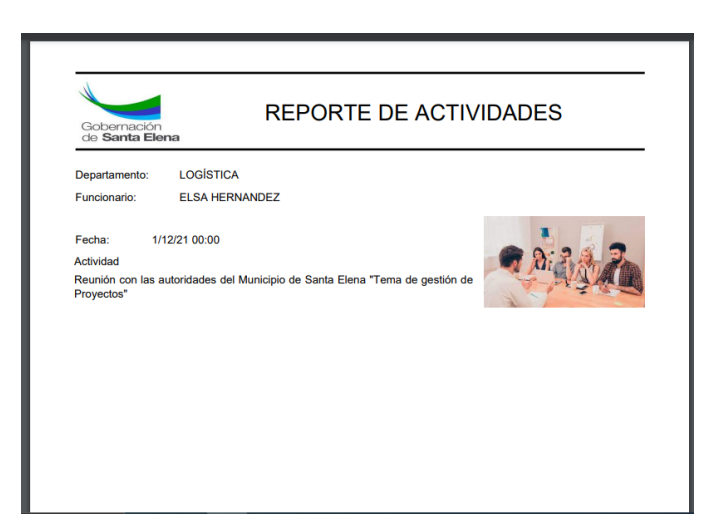

**Figura 40:** Interfaz del reporte por tipo de actividades II (Tomalá Josué, 2021).

|                                  | Departamentos y Jefes          |           |                  | Agendas semanales                                                                                    |  |
|----------------------------------|--------------------------------|-----------|------------------|----------------------------------------------------------------------------------------------------|--|
| <b>BUSQUEDA POR DEPARTAMENTO</b> |                                | Q Buscarl | Departamento:    | LOGÍSTICA                                                                                            |  |
| <b>Departamento</b>              | <b>Responsable</b>             |           |                  | Jefe Responsable: ELSA HERNANDEZ                                                                     |  |
| <b>FINANCIERO</b>                | Fracnisco Ramirez              |           |                  |                                                                                                    |  |
| CONTABILIDAD                     | ALEJANDRO ALCIVAR              |           | Seleccione Fecha |                                                                                                    |  |
| LOGÍSTICA                        | <b>FI SA HERNANDEZ</b>         |           |                  |                                                                                                    |  |
| <b>COMPRAS PÚBLICAS</b>          | <b>NANCY GUALE</b>             |           |                  |                                                                                                    |  |
| <b>SEGURIDAD</b>                 | Eliana Marlene Flores Gonzabay |           |                  | Fecha de Inicio<br>₩<br>1 dic. 21<br>Fecha Fin<br>₩<br>10 dic. 21<br>Aceptar<br><b>Descargar PDF</b> |  |

**Figura 41:**Interfaz del reporte por fecha de las actividades. (Tomalá Josué, 2021).

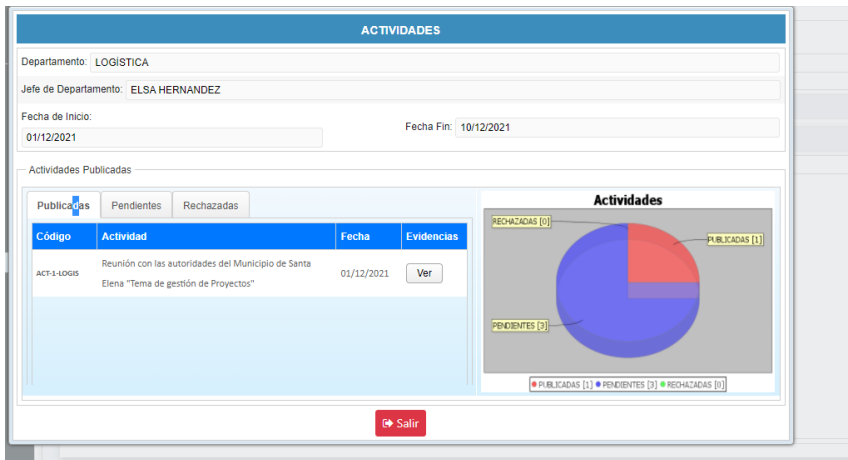

**Figura 42:**Interfaz del reporte por fecha de las actividades III. (Tomalá Josué, 2021).

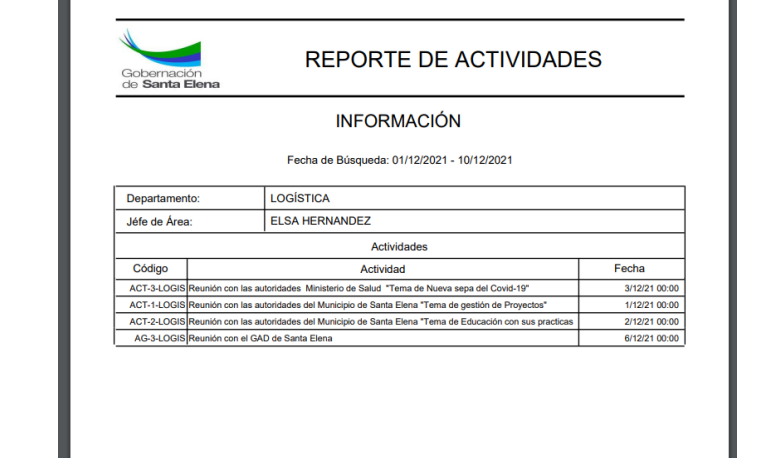

**Figura 43:** Interfaz del reporte por fecha de las actividades IV. (Tomalá Josué, 2021).

## **3.2.7 Pruebas**

Las pruebas que se ejecutan en desarrollo del sistema Web de escritorio quedan especificadas en la bitácora con su funcionamiento respectivo.

| Prueba N°1: Ingreso al sistema                            |                                                             |                                                        |  |  |  |  |
|-----------------------------------------------------------|-------------------------------------------------------------|--------------------------------------------------------|--|--|--|--|
| <b>Objetivos:</b>                                         |                                                             | Comprobar que funcione correctamente el ingreso al     |  |  |  |  |
|                                                           | sistema web con su nombre de usuario y contraseña.          |                                                        |  |  |  |  |
| <b>Roles:</b>                                             | Administrador de sistema, administrador de comunicación,    |                                                        |  |  |  |  |
|                                                           | jefe de área, autoridad máxima, asistente del Departamento. |                                                        |  |  |  |  |
| Nivel de complejidad:                                     | Baja.                                                       |                                                        |  |  |  |  |
| <b>Resultado:</b>                                         | Resultado exitoso<br>Resultado fallido.                     |                                                        |  |  |  |  |
| Escenario $N^{\circ}$ 1. Ingreso de los datos correctos   |                                                             |                                                        |  |  |  |  |
| Datos de entrada                                          |                                                             | <b>Resultados esperados</b>                            |  |  |  |  |
| Ingreso de nombre de usuario y                            |                                                             | En la interfaz principal del sistema web,<br>$\bullet$ |  |  |  |  |
| contraseña.                                               |                                                             | se mostrará el menú dependiendo del rol                |  |  |  |  |
| Clic en el botón "Ingresar".                              |                                                             | de usuario.                                            |  |  |  |  |
| Escenario $N^{\circ}$ 2. Ingreso de los datos incorrectos |                                                             |                                                        |  |  |  |  |
| Datos de entrada                                          |                                                             | <b>Resultados esperados</b>                            |  |  |  |  |
| Ingreso de nombre de usuario y                            |                                                             | Se actualiza la página.                                |  |  |  |  |
| contraseña invalidas.                                     |                                                             |                                                        |  |  |  |  |
| Clic en botón "Ingresar".                                 |                                                             |                                                        |  |  |  |  |
| Escenario $N^{\circ}$ 3. Ingreso de los datos nulos       |                                                             |                                                        |  |  |  |  |
| Datos de entrada                                          |                                                             | <b>Resultados esperados</b>                            |  |  |  |  |
| Ingreso de usuario                                        | y                                                           | Se actualiza la página.<br>$\bullet$                   |  |  |  |  |
| contraseña vacíos.                                        |                                                             |                                                        |  |  |  |  |
| Clic en botón "Ingresar".                                 |                                                             |                                                        |  |  |  |  |

**Tabla 6** Caso de prueba - Ingreso al Sistema.

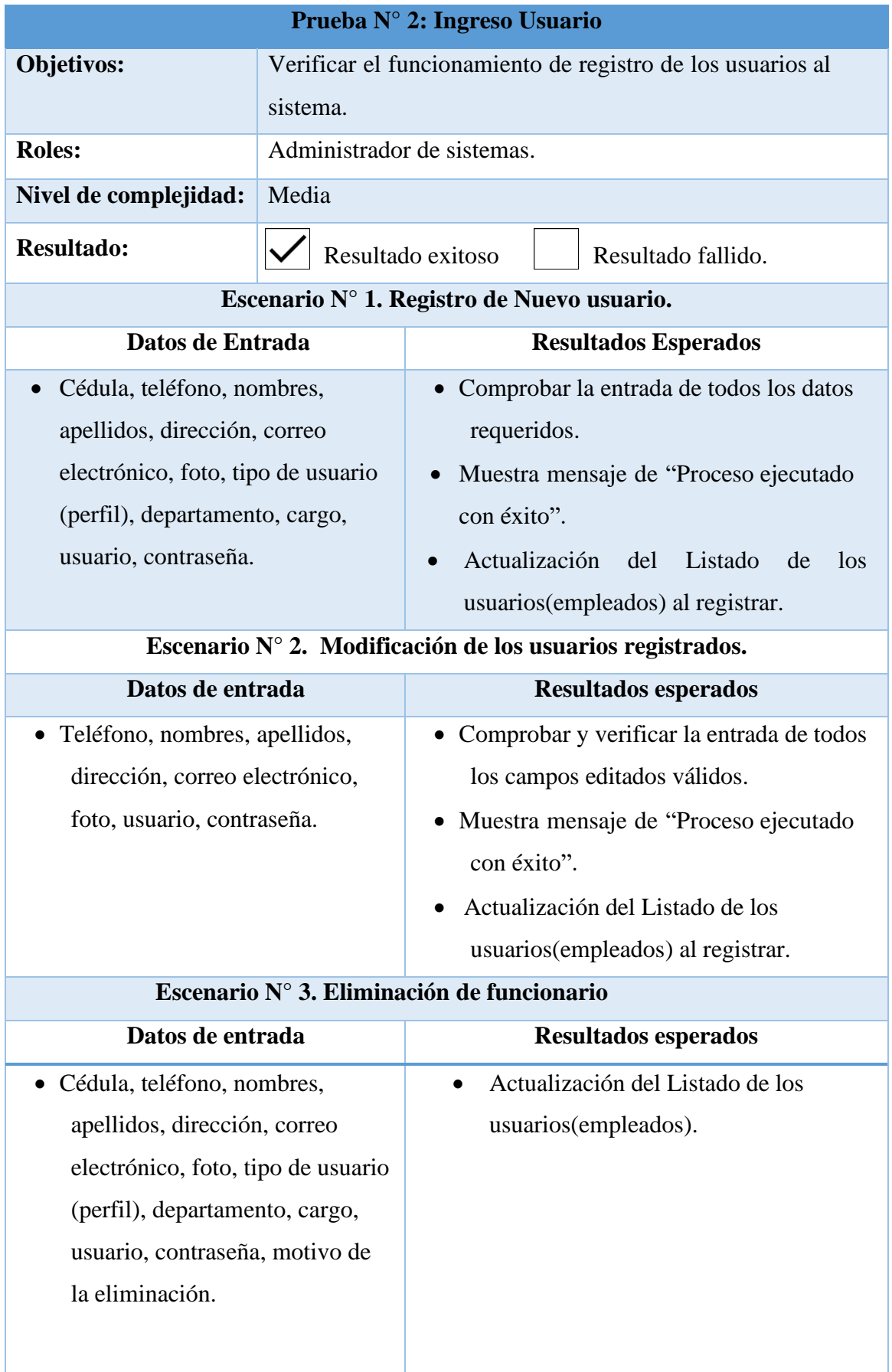

# **Tabla 7** Caso de Prueba - Registro de los usuarios

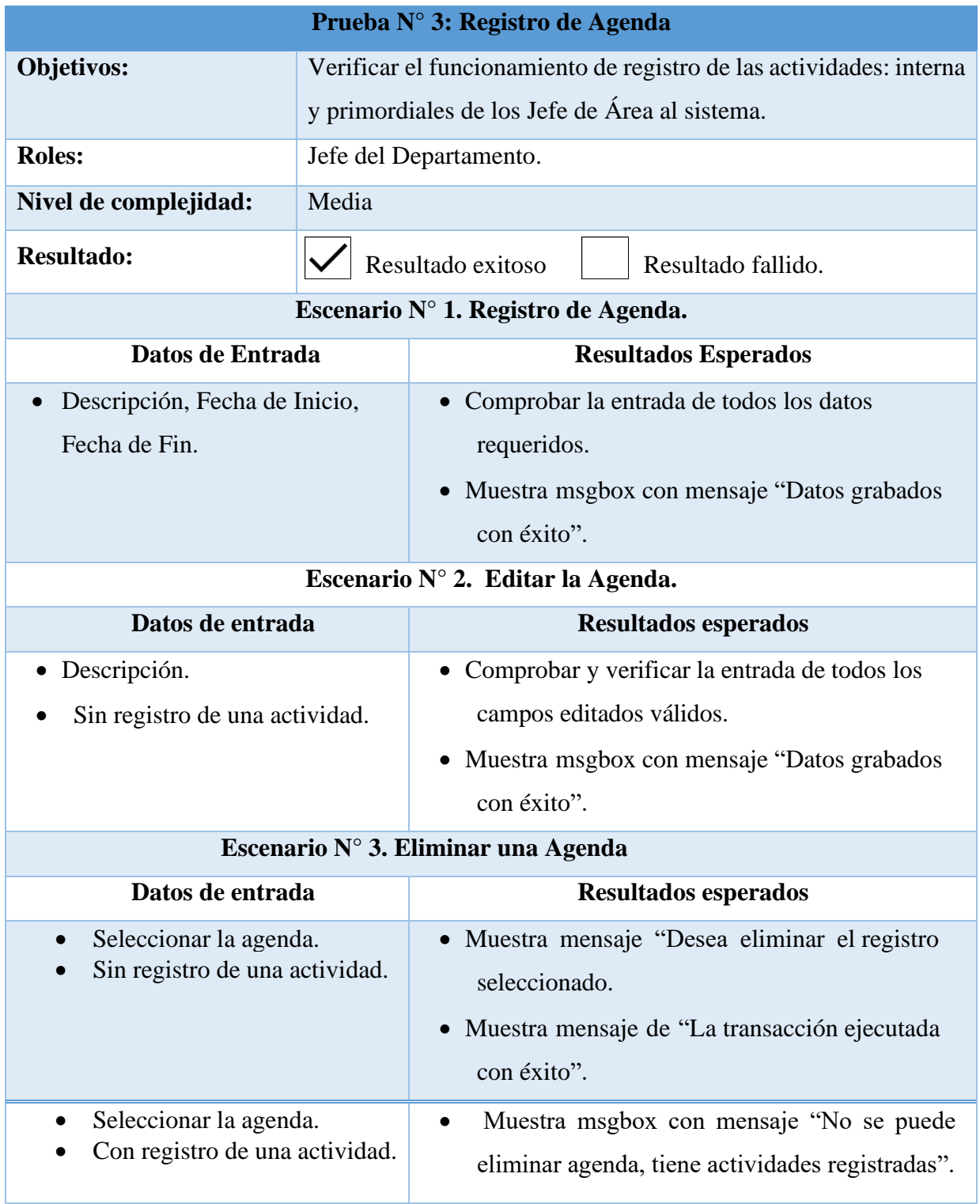

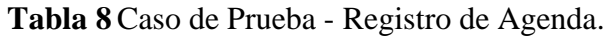

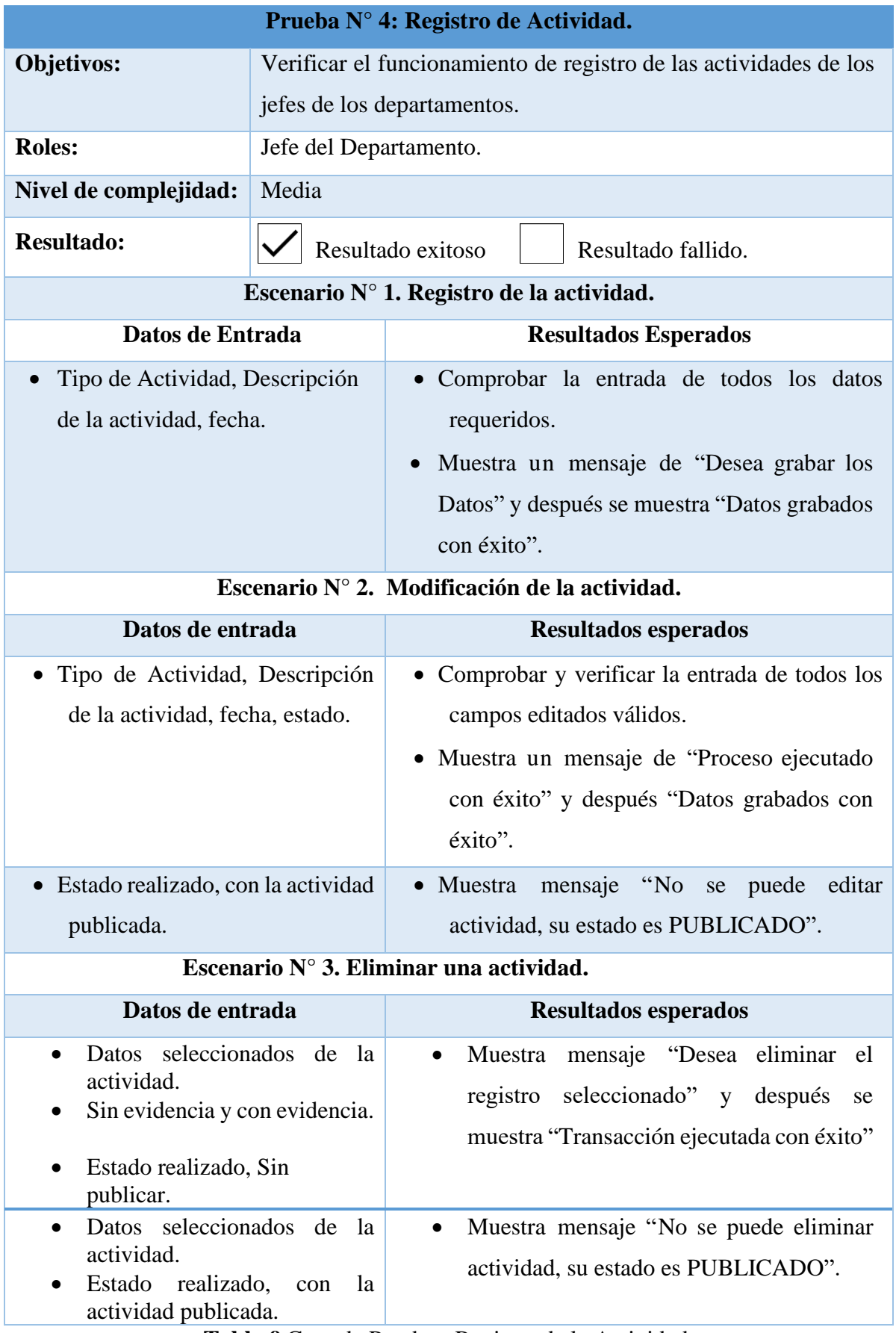

**Tabla 9** Caso de Prueba - Registro de la Actividad.

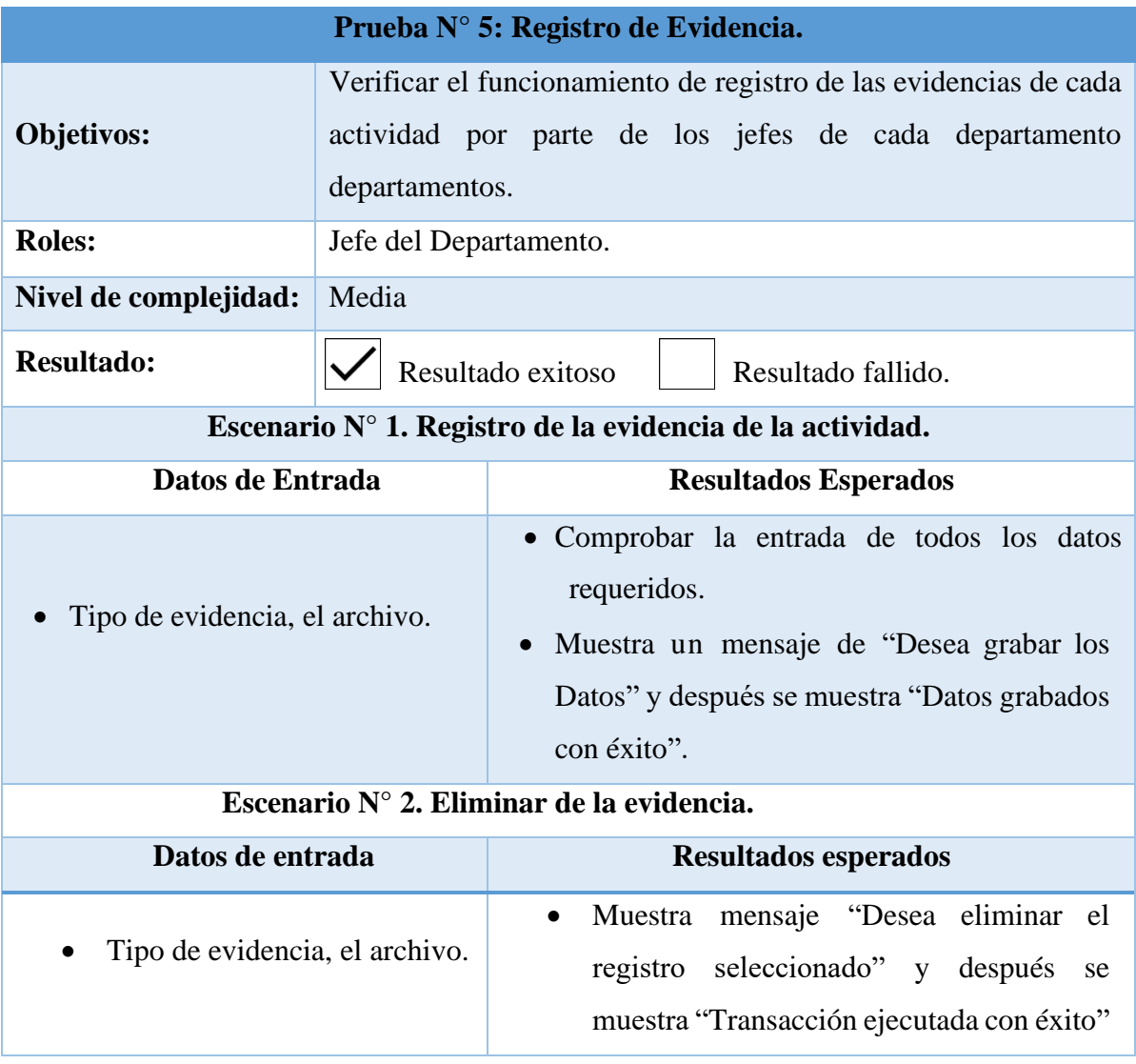

**Tabla 10** Caso de Prueba – Registro de una evidencia

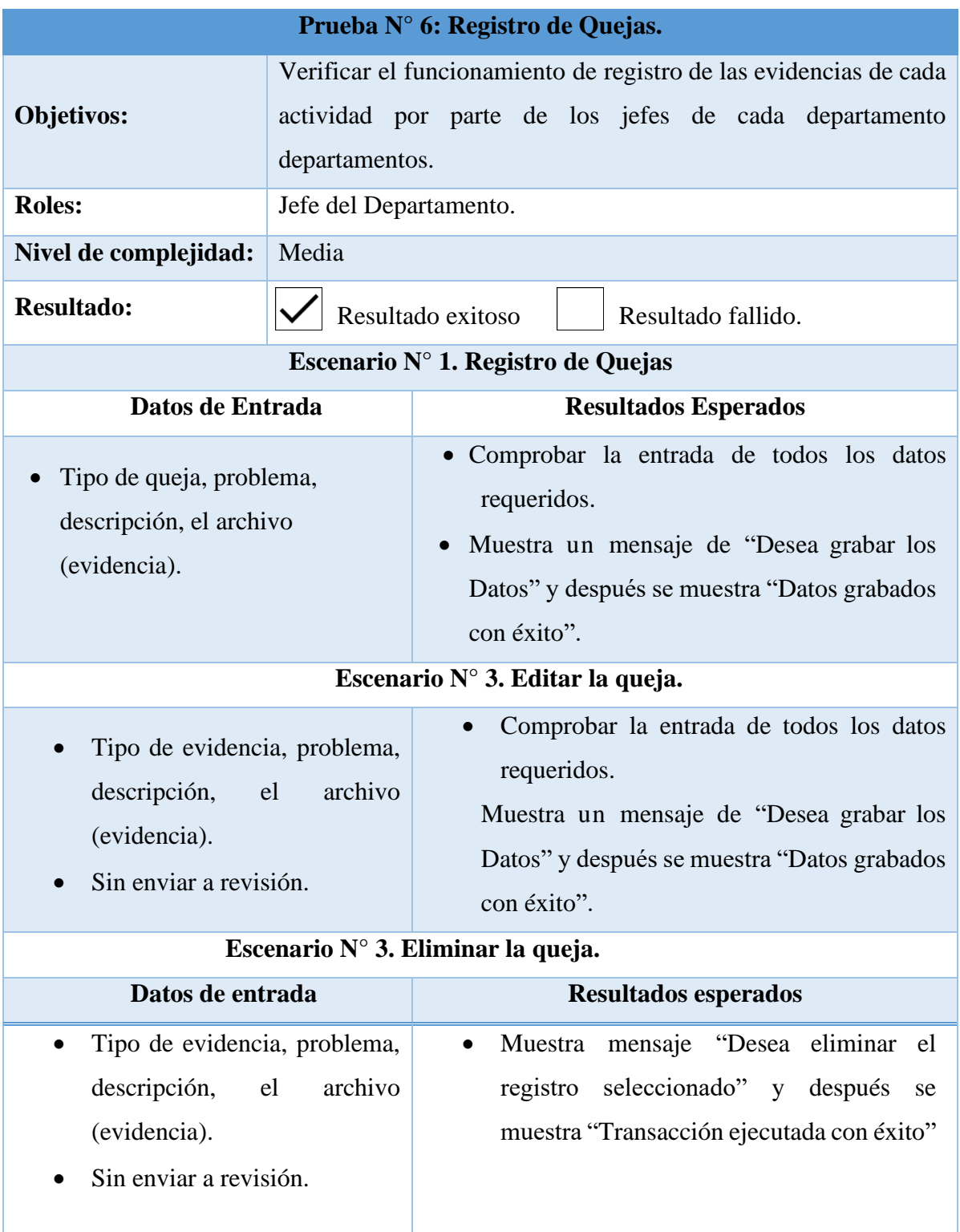

## **Tabla 11** Caso de Prueba – Registro de una queja

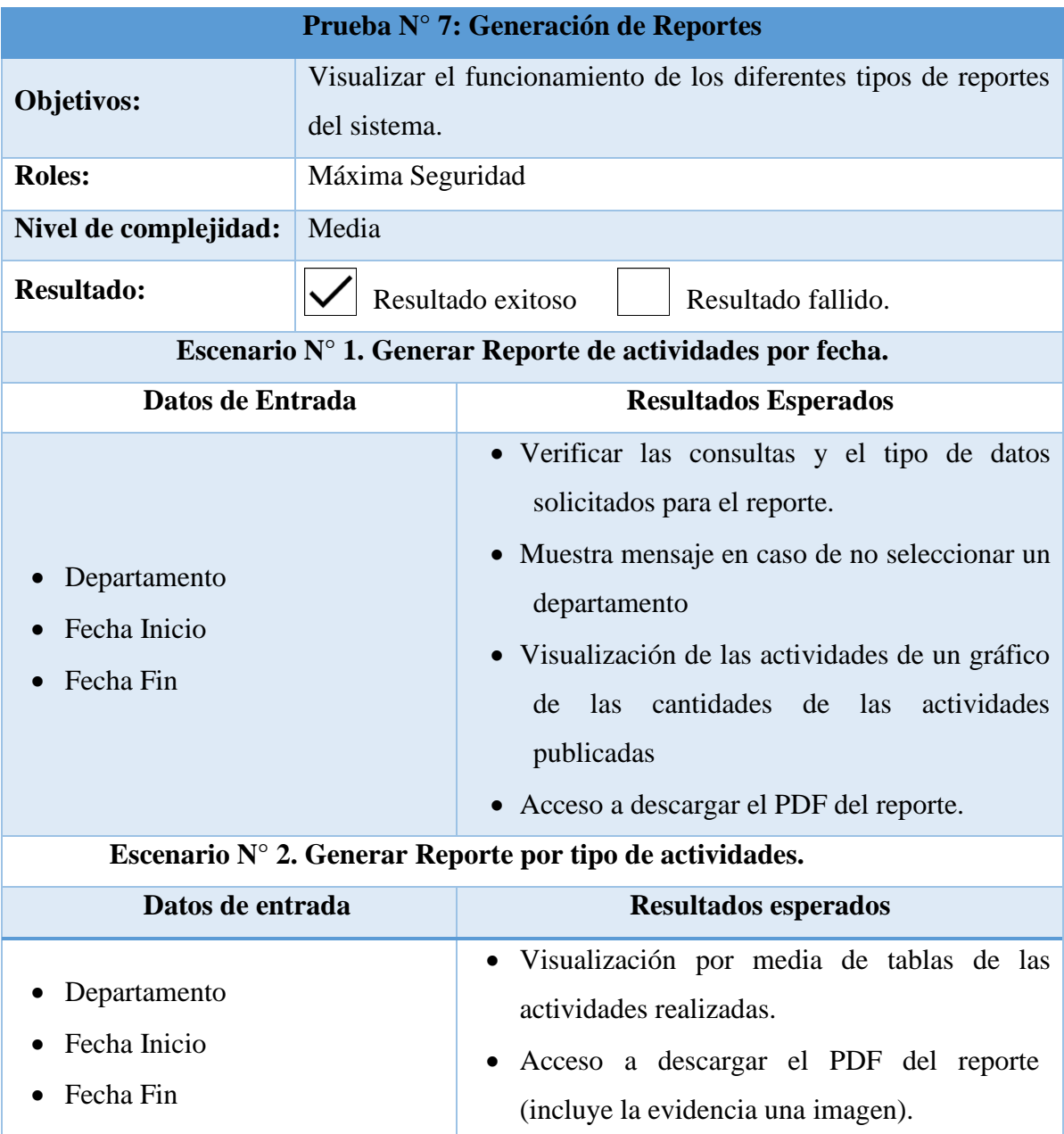

**Tabla 12** Caso de Prueba- Generación de reporte.

#### **CONCLUSIONES**

- Con el levantamiento de información que se efectuó mediante la técnica de entrevista, se pudo acceder a la información importante respecto a los procesos administrativos del departamento de comunicación. Junto al gobernador se permitió obtener información sobre los procesos de las actividades que realizan, para la generación de reportes necesarios.
- Al contar con la información adecuada se consiguió obtener la causa que realiza el departamento del área de comunicación de la Gobernación de Santa Elena, en cuanto al control de las actividades para los usuarios de la institución mediante el sistema informático.
- Durante el desarrollo del proyecto del sistema web, las herramientas y tecnologías de uso libre facilitó la etapa del desarrollo, ya que se debe valorar cuidadosamente las características más notables, con la finalidad de asegurar que el sistema cumpla con las especificaciones para el administrador.
- Para facilitar el uso de la plataforma del desarrollo del sistema web para la Gobernación de Santa Elena, queda determinada como una base consistente sobre la cual se podrán instaurar recursos que sirvan para la imagen de la institución con el desarrollo del sistema mediante levantamiento de información.
- El sistema web facilito el control de las publicaciones de cada jefe de cada departamento que forman parte de la institución, ya que permite conocer que actividades realizaron en su hora laboral, mejorando de esta forma la calidad para la gobernación que brinda a su personal.
- El empleo de herramientas como JasperReport ayudó en el procedimiento informático que se desarrolló para realizar los informes de las actividades por parte de los usuarios (jefes de área), donde permitió automatizar al administrador de comunicación la validación y emisión de informes a la máxima autoridad.

#### **RECOMENDACIONES**

- Para el levantamiento de información, la estimación de la población y la muestra; el diseño de instrumentos adecuados y su posterior aplicación, permitirán minimizar los errores en el diseño de procesos y su posterior implementación en cualquier lenguaje de programación.
- Para el mantenimiento del sistema es necesario crear un equipo que trabajo únicamente con el servidor de la base de datos y los procesos administrativos de la institución, con la finalidad de obtener nuevas versiones del sistema que sean reflejadas a los usuarios.
- En este sistema se considera de suma importancia el respaldo y copia de seguridad de dos niveles que deben mantenerse en un disco local externo y en un lugar seguro en la nube de la información en caso de daños físicos de los equipos tecnológicos.
- Para la generación de reportes es necesario comprobar bien los parámetros de consulta antes de realizar el informe, para evitar posibles problemas que se puedan solicitar en la obtención del reporte que se solicita.
- Para el uso de nuevas tecnologías, se sugiere al administrador ofrecer capacitaciones a los usuarios, sobre la administración del sistema para el buen uso con el propósito de evitar problemas a futuro.

## **BIBLIOGRAFÍA**

- [1] J. J. Morán Sánchez, «Repositorio de la Universidad Estatal de Guyaquil,» Septiembre 2016. [En línea]. Available: http://repositorio.ug.edu.ec/bitstream/redug/17906/1/UG-FCMF-B-CISC-PTG.1202.pdf. [Último acceso: 20 Noviembre 2019].
- [2] 3C Empresa Volumen 3 Número 3 (Edición 19), «Los problemas de comunicación en la empresa familiarz,» de *Investigación y pensamiento Critico*, España, Área de Innovación y Desarrollo, S.L., Agosto-Noviembre 2014, pp. https://riunet.upv.es/bitstream/handle/10251/51292/Gisbert%20Soler%2C%20V%20- %20Los%20problemas%20de%20comunicaci%C3%B3n%20en%20la%20empresa%20f amiliar.pdf?sequence=1.
- [3] F. J. Lema Sagbaycela, «Repositorio Tesis de la Espoch,» Julio 2018. [En línea]. Available: http://dspace.espoch.edu.ec/bitstream/123456789/9116/1/18T00745.pdf. [Último acceso: 20 Noviembre 2019].
- [4] Ministerio de Gobierno, «Ministerio de Gobierno Rendición de Cuentas,» 2016. [En línea]. Available: https://www.ministeriodegobierno.gob.ec/wpcontent/uploads/2017/05/PP-Rendicioi%CC%80n-de-cuentas-2016-FINAL-1.pdf. [Último acceso: 21 Noviembre 2019].
- [5] C. E. Guzmán Cádiz, «Universidad del Bío-Bío,» 2015. [En línea]. Available: http://repobib.ubiobio.cl/jspui/bitstream/123456789/644/1/Guzman%20Cadiz%2C%20C esar%20Edmundo.pdf. [Último acceso: 21 Noviembre 2019].
- [6] F. R. Pinta Muso y L. E. Salazar Llumitasig, «Repositorio de la Universidad de Cotopaxi,» Enero 2013. [En línea]. Available: http://repositorio.utc.edu.ec/bitstream/27000/1653/1/T-UTC-1527.pdf. [Último acceso: 21 Noviembre 2019].
- [7] E. A. Bravo Donoso, «Tesis de Grado Repositorio PUCESA,» Mayo 2013. [En línea]. Available: http://repositorio.pucesa.edu.ec/bitstream/123456789/295/1/75549.pdf. [Último acceso: 22 Noviembre 2019].
- [8] Universidad Estatal Peninsula de Santa Elena, «Facsitel,» [En línea]. Available: http://facsistel.upse.edu.ec/index.php?option=com\_content&view=article&id=58&Itemi d=463.
- [9] A. A. Mateo Borbor, «Repositorio Upse,» 2 Septiembre 2019. [En línea]. Available: https://repositorio.upse.edu.ec/bitstream/46000/5018/1/UPSE-TIN-2019-0014.pdf. [Último acceso: 4 Diciembre 2019].
- [10] K. A. P. G. M. Carreño Ramírez, «Repositoria de la Biblioteca Universidad Católica de chile,» 2017. [En línea]. Available:

http://repositorio.ucsg.edu.ec/bitstream/3317/9057/1/T-UCSG-PRE-ING-CIS-167.pdf. [Último acceso: 5 Diciembre 2019].

- [11] Z. Ricardo Pérez, «Universidad de Guadalajara, México,» Junio 2018. [En línea]. Available: http://www.scielo.org.mx/pdf/ride/v8n16/2007-7467-ride-8-16-00847.pdf. [Último acceso: 04 Diciembre 2019].
- [12] Plan Nacional de Desarrollo 2021-2025, «planificacion.gob.ec,» Septiembre 2021. [En línea]. Available: https://www.planificacion.gob.ec/wp-content/uploads/2021/09/Plande-Creacio%CC%81n-de-Oportunidades-2021-2025-Aprobado.pdf. [Último acceso: 1 Diciembre 2021].
- [13] J. L. Raya Cabrera y L. Raya González, Information systems , Sistemas informáticos, RA-MA Editorial, 2014, p. 346.
- [14] M. Marqués, Bases de datos, I ed., 2011.
- [15] M. Y. Jiménez Capel, Bases de datos relacionales y modelado de datos, Primera ed., Andalucía: IC Editorial, 2014, p. 204.
- [16] Power Data, «Power Data,» 9 Mayo 2019. [En línea]. Available: https://blog.powerdata.es/el-valor-de-la-gestion-de-datos/que-es-un-gestor-de-datos-ypara-quesirve#:~:text=Un%20Sistema%20Gestor%20de%20Base,datos%20ya%20que%20tienen %20el. [Último acceso: 06 Julio 2021].
- [17] The PostgreSQL Global Development Group, «The PostgreSQL Global Development Group,» [En línea]. Available: https://www.postgresql.org/docs/13/intro-whatis.html. [Último acceso: 23 Julio 2020].
- [18] J. M. Ladrón de Guevara, Fundamentos de programación en Java, Editorial EME .
- [19] CALENDAMAIA, «Genbeta:dev,» 2014 Enero 2014. [En línea]. Available: https://www.genbeta.com/desarrollo/eclipse-ide. [Último acceso: 23 Julio 2020].
- [20] Copyright © 2010 Depto. CCIA All rights reserved, «Copyright © 2010 Depto. CCIA All rights reserved.,» [En línea]. Available: http://www.jtech.ua.es/ayto/zk/sesion01 apuntes.pdf. [Último acceso: 23 Julio 2020].
- [21] C. Mateu, Desarrollo de aplicaciones web, 2004, p. 378.
- [22] Á. P. Guijarro, 2012. [En línea]. Available: https://alvaroprimoguijarro.files.wordpress.com/2012/01/ud04\_http\_alvaroprimoguijarro .pdf. [Último acceso: 1 Diciembre 2021].
- [23] Apache Software Foundation, «Apache Software Foundation,» [En línea]. Available: http://tomcat.apache.org/tomcat-9.0-doc/. [Último acceso: 27 Mayo 2021].
- [24] scientec, «Copyright © 2020 Software Científico y Técnico.,» 09 Diciembre 2019. [En línea]. Available: https://www.scientec.com.mx/dbvisualizer/. [Último acceso: 2020 Agosto 15].
- [25] © Junta de AnaLucía , «Marco de Desarrollo de Software de la Junta de Andalucía,» [En líneal. Available: http://www.juntadeandalucia.es/servicios/madeja/contenido/recurso/237. [Último acceso: 27 Mayo 2021].
- [26] J. R. Maldonado Guerrero, «DESARROLLO E IMPLEMENTACION DE UN SISTEMA WEB DE SEGUIMIENTO Y EVALUACION DE LAS PRÁCTICAS,» 2016. [En línea]. Available: http://repositorio.puce.edu.ec/bitstream/handle/22000/12562/Tesis\_Teoria.pdf?sequence  $=1$ &isAllowed=y. [Último acceso: 05 Julio 2021].
- [27] Y. PASCUAS RENGIFO. [En línea]. Available: http://www.udla.edu.co/documentos/docs/Programas%20Academicos/Tecnologia%20en %20Informatica%20y%20sistemas/Compilados/Compilado%20Programacion%20II.pdf. [Último acceso: 6 Julio 2021].
- [28] Universidad de Alicante, «Servicio de InformáticaASP.NET MVC 3 Framework,» [En línea]. Available: https://si.ua.es/es/documentacion/asp-net-mvc-3/1-dia/modelo-vistacontroladormvc.html#:~:text=Modelo%20Vista%20Controlador%20(MVC)%20es,control%20en% 20tres%20componentes%20distintos.&text=La%20Vista%2C%20o%20interfaz%20de,l os%20mecanismos%20interacci%C3. [Último acceso: 27 Mayo 2021].
- [29] M. Romero Castro, G. Figueroa Moran, D. Vera Navarrete y J. Álava Cruzatty, INTRODUCCIÓN A LA SEGURIDAD INFORMÁTICA Y EL ANÁLISIS DE VULNERABILIDADES, Primera ed., 2018, p. 124.
- [30] E. A. Samaniego Mena y J. A. Ponce Ordóñez, Fundamentos de seguridad informática, Guayaquil: © 2021, Editorial Grupo Compás.
- [31] A. J. Saenz Landazabal, TÉCNICAS DE TRANSPARENCIA Y ENCRIPTACIÓN DE INFORMACIÓN, Bogotá, 2015.
- [32] B. Campderrich Falgueras, Ingeniería del software, Barcelona: Editorial UOC, 2013, p. 321.
- [33] A. Schiaffarino, «infranetworking,» Marzo 2019. [En línea]. Available: https://blog.infranetworking.com/modelo-cliente-servidor/. [Último acceso: 6 Julio 2021].
- [34] F. T. González Calle, Las Empresas Públicas en el Ecuador, Primera ed., vol. I, F. T. González Calle, Ed., Quito, Pichincha: Universidad de Cuenca, 2017.
- [35] Asamblea Nacional del Ecuador, «Ley Orgánica de Empresas Públicas,» 2017. [En línea]. Available: https://lotaip.eltelegrafo.com.ec/2016/marzo/LOEP.pdf.
- [36] Subsecretaría de Informática Ecuador, «Estrategia para la implantación de software libre,» Enero 2009. [En línea]. Available: https://cti.gobiernoelectronico.gob.ec/ayuda/manual/decreto 1014.pdf. [Último acceso: 27 Mayo 2021].
- [37] Leyes de la Intitución del Ecuador, «Gobernación de Santa Elena,» [En línea]. Available: https://www.gobernacionsantaelena.gob.ec/misionvision/. [Último acceso: 27 Mayo 2021].
- [38] IngenioVirtual, «ingeniovirtual.com,» [En línea]. Available: https://www.ingeniovirtual.com/conceptos-basicos-sobre-tecnologias-de-desarrolloweb/. [Último acceso: 27 Mayo 2021].
- [39] S. G. Silvana Fernanda, «IMPLEMENTACIÓN DE UN SISTEMA DE CONTROL INTERNO PARA ESTACION DE SERVICIOS LA ARGELA DE LA CIUDAD DE LOJA,» 2016. [En línea]. Available: https://dspace.unl.edu.ec/jspui/bitstream/123456789/10101/1/Tesis%20Lista%20Silvana. pdf. [Último acceso: 27 Mayo 2021].
- [40] Red de Universidads Anàhuac, «anahuac,» 20 Enero 2019. [En línea]. Available: https://www.anahuac.mx/generacion-anahuac/la-influencia-de-la-tecnologia-en-nuestravida-cotidiana. [Último acceso: 27 Mayo 2021].
- [41] R. M. Stallman. [En línea]. Available: https://libros.metabiblioteca.org/bitstream/001/144/8/84-933555-1-8.pdf. [Último acceso: 06 Julio 2021].
- [42] Departamento de Informática Educativa Panama, «WordPress,» 12 Agosto 2016. [En línea]. Available: https://inveweb.wordpress.com/2016/08/12/investigacion-explorativa/. [Último acceso: 6 Diciembre 2019].
- [43] R. Hernández Sampieri, C. Fernández Collado y M. d. P. Baptista Lucio, Metodología de la investigación, Quinta ed., McGRAW-HILL / INTERAMERICANA EDITORES, S.A. DE C.V, p. 656.
- [44] R. S. P. Pressman, Ingeniería del software, Mexico: McGRAW-HILL INTERAMERICANA, 2010.
- [45] J. O. Tomalá Tomalá.2021.
- [46] R. Cardenas, «Modelo controlador,» 2016. [En línea]. Available: https://si.ua.es/es/documentacion/asp-net-mvc-3/1-dia/modelo-vista-controladormvc.html.

## **ANEXOS**

**Anexo 1 :** Entrevista al jefe del Departamento de Comunicación

**Objetivo:** Conocer la problemática de la situación y obtener datos relevantes en la empresa.

- 1. **¿Dónde se encuentra ubica la Gobernación de Santa Elena?**
- **2. Las actividades que realiza son proporcionadas de acuerdo con sus funciones.**
- **3. ¿Qué actividades son frecuentes en la institución?**
- **4. ¿Cree que las actividades que realiza conllevan al cumplimiento de los objetivos de la empresa?**
- **5. Los directivos supervisan las actividades que realizan cada departamento.**
- **6. ¿La institución cuenta con un reporte de actividades que realiza cada departamento?**

**Anexo 2 :** Estructura organizacional

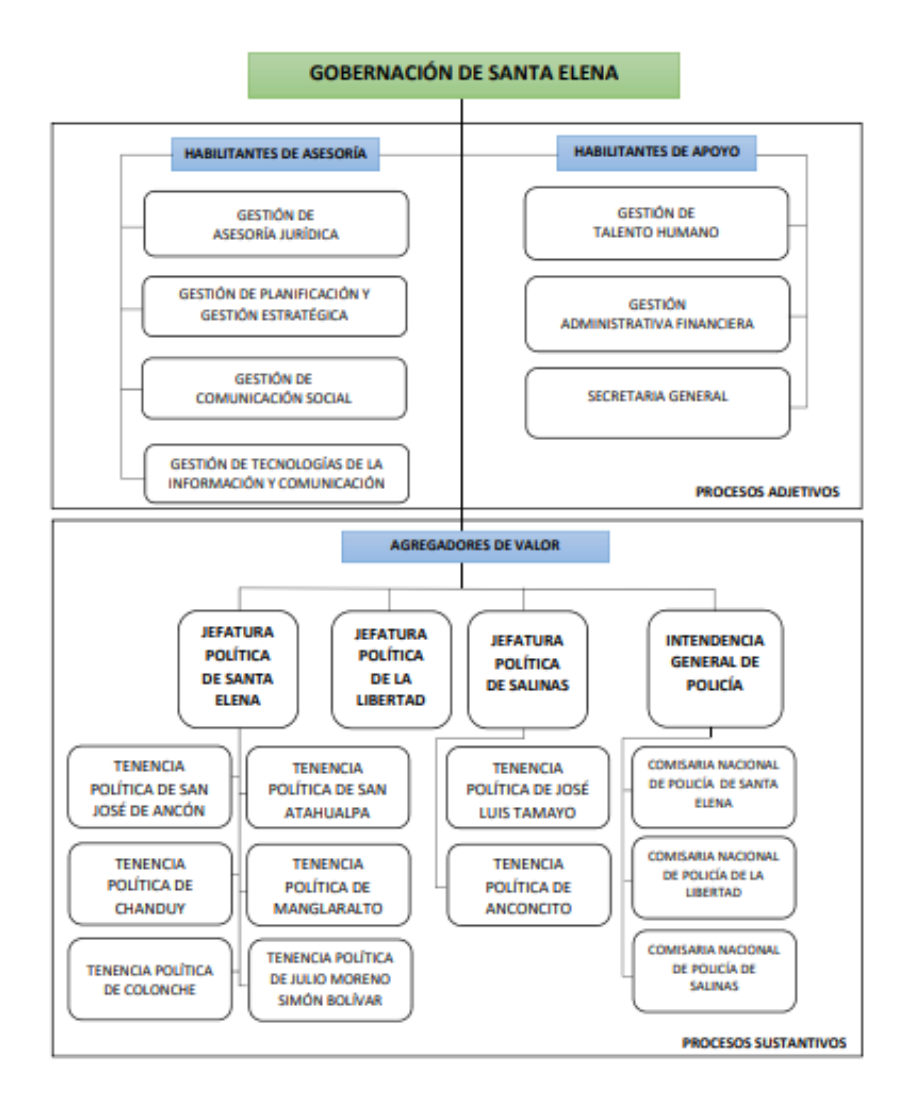

**Anexo 3 :** Formato de observación.

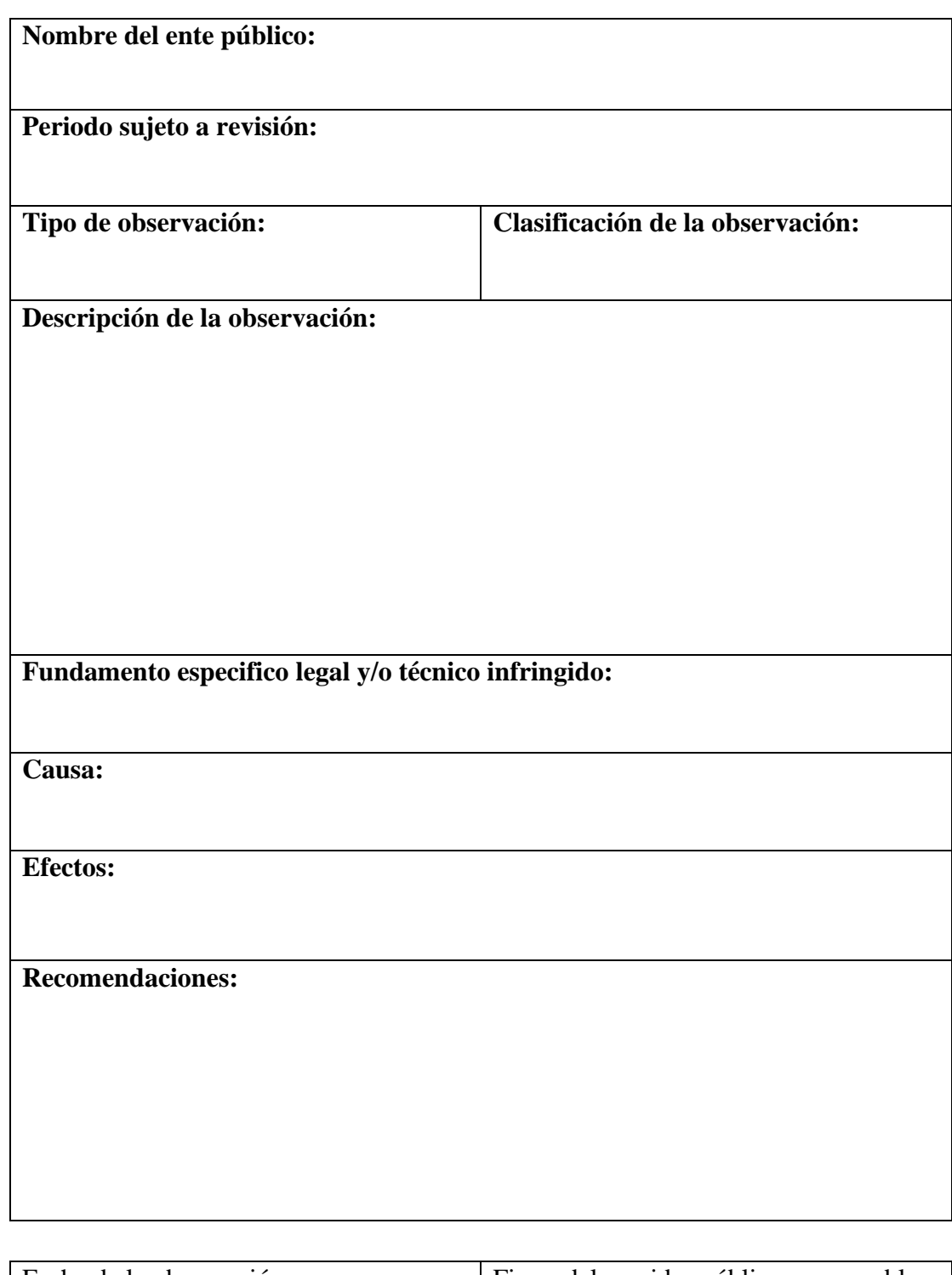

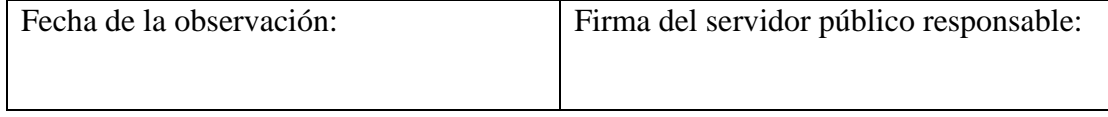